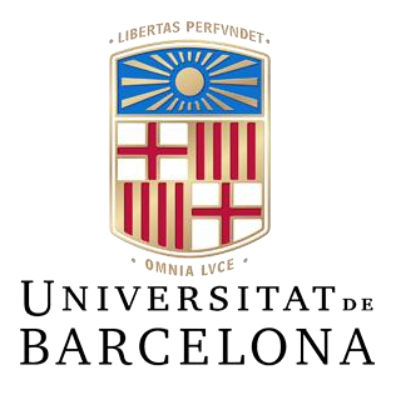

# **Trabajo de Final de Grado**

# **GRADO DE INGENIERÍA INFORMÁTICA**

# **Facultad de Matemáticas e Informática Universidad de Barcelona**

# *Del revés***: una aplicación para conocerte a ti mismo**

# **Miriam Martinez Casasnovas**

Director: Laura Igual Muñoz

Realizado en: Departamento de

Matemáticas e Informática

Barcelona, 13 de junio de 20

# <span id="page-1-0"></span>Resumen

Según los datos de la OMS (Organización mundial de la salud), en un artículo publicado el 17 de junio de 2022, en 2019, casi mil millones de personas, entre ellas un 14% de los adolescentes de todo el mundo, estaban afectadas por un trastorno mental. Los suicidios representaban más de una de cada 100 muertes y el 58% de ellos ocurrían antes de los 50 años. Los trastornos mentales son la principal causa de discapacidad y son responsables de uno de cada seis años vividos con discapacidad. Las personas con trastornos mentales graves mueren de media de 10 a 20 años antes que la población general, la mayoría de las veces por enfermedades físicas prevenibles. La depresión y la ansiedad aumentaron más de un 25% en el primer año de la pandemia solamente.

Incluso antes de la pandemia de COVID-19, solo un pequeño porcentaje de las personas que la necesitaban tenían acceso a atención de salud mental eficaz, asequible y de calidad. Por ejemplo, el 71% de las personas con psicosis en todo el mundo no reciben servicios de salud mental. Por lo que respecta a la depresión, las lagunas en la cobertura de los servicios son amplias en todos los países: incluso en los de ingresos altos, solo un tercio de las personas con depresión recibe cuidados de salud mental formales y se estima que el tratamiento contra la depresión mínimamente adecuado oscila desde el 23% en los países de ingresos altos hasta el 3% en los países de ingresos bajos y medianos bajos.

En este proyecto se ha desarrollado una **investigación psicológica y el diseño y desarrollo de una aplicación útil como herramienta de soporte al inicio de una terapia psicológica**. La aplicación está diseñada con el objetivo de que las personas puedan conocerse mejor a sí mismas a nivel emocional, además de ayudar a gestionar algunas emociones. La aplicación es multiplataforma, el dispositivo principal es el teléfono móvil, aunque también se puede acceder vía web.

La aplicación consta de una actividad principal, llamada *diario de pensamientos*, que consiste en indicar qué emoción estás experimentando en ese momento, qué sensaciones corporales y conductuales estás teniendo, por qué motivo y qué aprenderías, cambiarías, mantendrías y preverías de la forma en la que has gestionado esa situación por la que te sientes así.

A partir del diario de pensamientos, dependiendo de qué emoción estés sintiendo, se crearán actividades para la ayuda de la gestión emocional. Además, en cualquier momento se pueden consultar las respuestas dadas, y los resultados obtenidos de éstas. También se puede acceder en todo momento a información sobre los fundamentos psicológicos detrás de estas actividades, para que el usuario pueda comprender qué se hace y el porqué.

Para la implementación, se han usado herramientas que proporciona Google: Flutter y Firebase. Flutter, es un framework de código abierto para el desarrollo de aplicaciones multiplataforma (móvil, web y escritorio). Su lenguaje de programación es Dart, muy similar a Java, que se ha usado para el desarrollo de la aplicación móvil y web. Firebase, que se trata de una plataforma digital diseñada para el desarrollo de aplicaciones web y móviles, se ha usado para el hosting, la autenticación y la base de datos.

# <span id="page-2-0"></span>Resum

Segons les dades de l'OMS (Organització mundial de la salut), en un article publicat el 17 de juny de 2022, en 2019, gairebé mil milions de persones, entre elles un 14% dels adolescents de tot el món, estaven afectades per un trastorn mental. Els suïcidis representaven més d'una de cada 100 morts i el 58% d'ells ocorrien abans dels 50 anys. Els trastorns mentals són la principal causa de discapacitat i són responsables d'un de cada sis anys viscuts amb discapacitat. Les persones amb trastorns mentals greus moren de mitjana de 10 a 20 anys abans que la població general, la major part de les vegades per malalties físiques que es poden prevenir. La depressió i l'ansietat van augmentar més d'un 25% en el primer any de la pandèmia solament.

Fins i tot abans de la pandèmia de COVID-19, només un petit percentatge de les persones que la necessitaven tenien accés a atenció de salut mental eficaç, assequible i de qualitat. Per exemple, el 71% de les persones amb psicosi a tot el món no reben serveis de salut mental. Pel que respecta a la depressió, les llacunes en la cobertura dels serveis són àmplies en tots els països: fins i tot en els d'ingressos alts, només un terç de les persones amb depressió rep cures de salut mental formals i s'estima que el tractament contra la depressió mínimament adequat oscil·la des del 23% als països d'ingressos alts fins al 3% als països d'ingressos baixos i mitjans baixos.

En aquest projecte s'ha desenvolupat una recerca psicològica i el disseny i desenvolupament d'una aplicació útil com a eina de suport a l'inici d'una teràpia psicològica. L'aplicació està dissenyada amb l'objectiu que les persones es puguin conèixer millor a si mateixes en l'àmbit emocional, a més d'ajudar a gestionar algunes emocions. L'aplicació és multiplataforma, el dispositiu principal és el telèfon mòbil, encara que també es pot accedir via web.

L'aplicació consta d'una activitat principal, anomenada diari de pensaments, que consisteix a indicar quina emoció estàs experimentant en aquest moment, quines sensacions corporals i conductuals estàs tenint, per quin motiu i què aprendries, canviaries, mantindries i preveuries de la forma en què has gestionat aquesta situació pel que et sents així.

A partir del diari de pensaments, depenent de quina emoció estiguis sentint, es crearan activitats per a l'ajuda de la gestió emocional. A més a més, en qualsevol moment es poden consultar les respostes donades, i els resultats obtinguts d'aquestes. També es pot accedir en tot moment a informació sobre els fonaments psicològics darrere d'aquestes activitats, perquè l'usuari pugui comprendre què es fa i el motiu.

Per a la implementació, s'han usat eines que proporciona Google: Flutter i Firebase. Flutter, és un framework de codi obert per al desenvolupament d'aplicacions multiplataforma (mòbil, web i escriptori). El seu llenguatge de programació és Dart, molt similar a Java, que s'ha usat per al desenvolupament de l'aplicació mòbil i web. Firebase, que es tracta d'una plataforma digital dissenyada per al desenvolupament d'aplicacions web i mòbils, s'ha fet servir per al hosting, l'autenticació i la base de dades.

# <span id="page-3-0"></span>Abstract

According to data from the WHO (World Health Organisation), in an article published on 17 June 2022, in 2019, almost one billion people, including 14% of adolescents worldwide, were affected by a mental disorder. Suicides accounted for more than one in every 100 deaths and 58 per cent of them occurred before the age of 50. Mental disorders are the leading cause of disability and are responsible for one in six years lived with disability. People with severe mental disorders die on average 10 to 20 years earlier than the general population, most often from preventable physical illnesses. Depression and anxiety increased by more than 25% in the first year of the pandemic alone.

Even before the COVID-19 pandemic, only a small percentage of people in need had access to effective, affordable, and quality mental health care. For example, 71% of people with psychosis worldwide do not receive mental health services. For depression, gaps in service coverage are wide in all countries: even in high-income countries, only one-third of people with depression receive formal mental health care, and minimally adequate treatment for depression is estimated to range from 23% in high-income countries to 3% in low- and lowermiddle-income countries.

This project has involved psychological research and the design and development of an app useful as a tool to support the initiation of psychological therapy. The application is designed with the aim of enabling people to get to know themselves better on an emotional level, as well as helping them to manage certain emotions. The application is multi-platform, the main device is the mobile phone, although it can also be accessed via the web.

The application consists of a main activity, called a thought diary, which consists of indicating what emotion you are experiencing at that moment, what bodily and behavioural sensations you are having, for what reason and what you would learn, change, maintain and foresee from the way you have managed the situation that has made you feel this way.

From the thought diary, depending on what emotion you are feeling, activities will be created to help you manage your emotions. In addition, you can consult the answers you have given, and the results obtained at any time. Information about the psychological foundations behind these activities can also be accessed at any time, so that the user can understand what is being done and why.

For the implementation, tools provided by Google have been used: Flutter and Firebase. Flutter is an open-source framework for the development of multiplatform applications (mobile, web and desktop). Its programming language is Dart, very similar to Java, which has been used for the development of the mobile and web application. Firebase, which is a digital platform designed for web and mobile application development, has been used for hosting, authentication, and database.

# <span id="page-4-0"></span>Índice

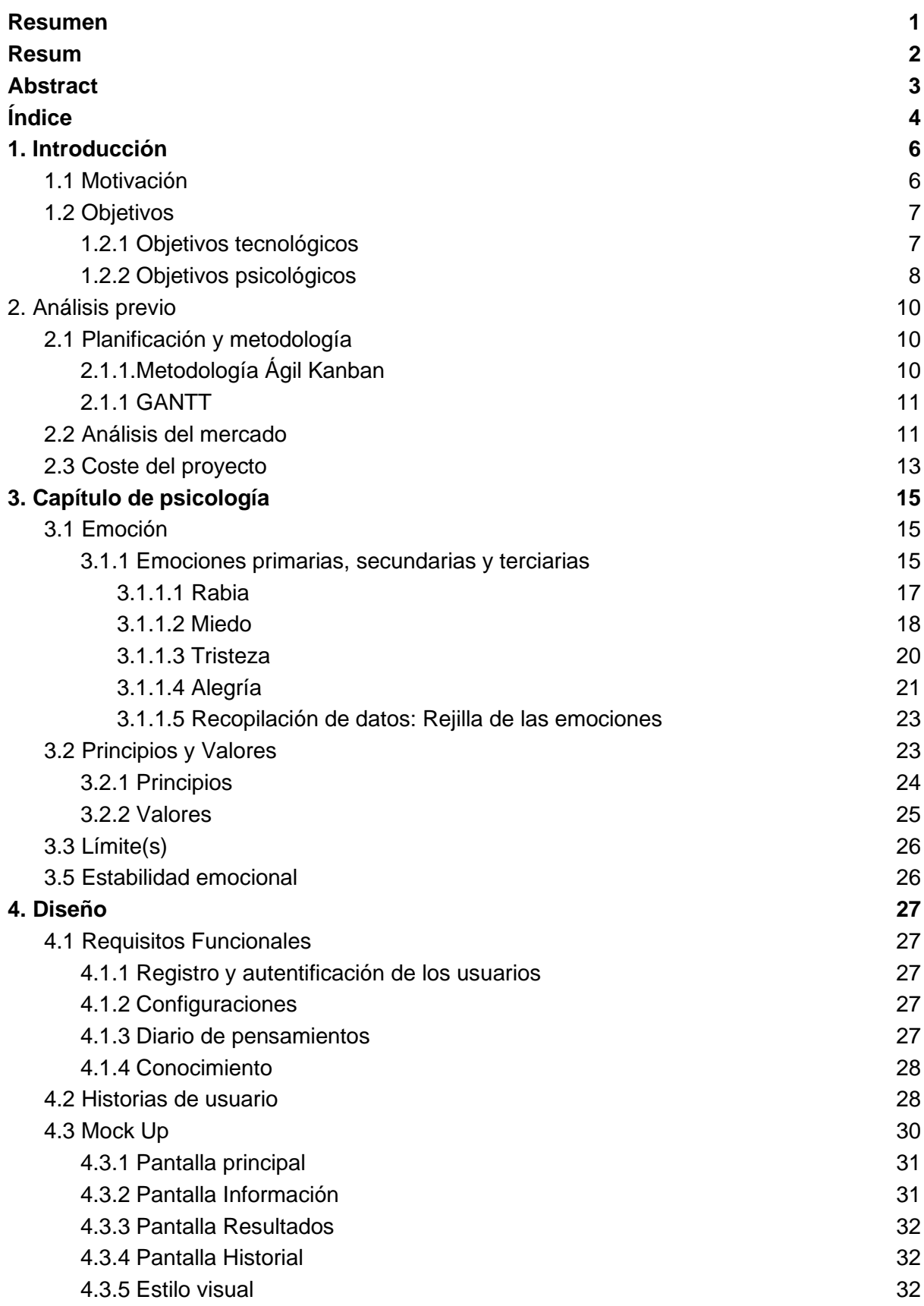

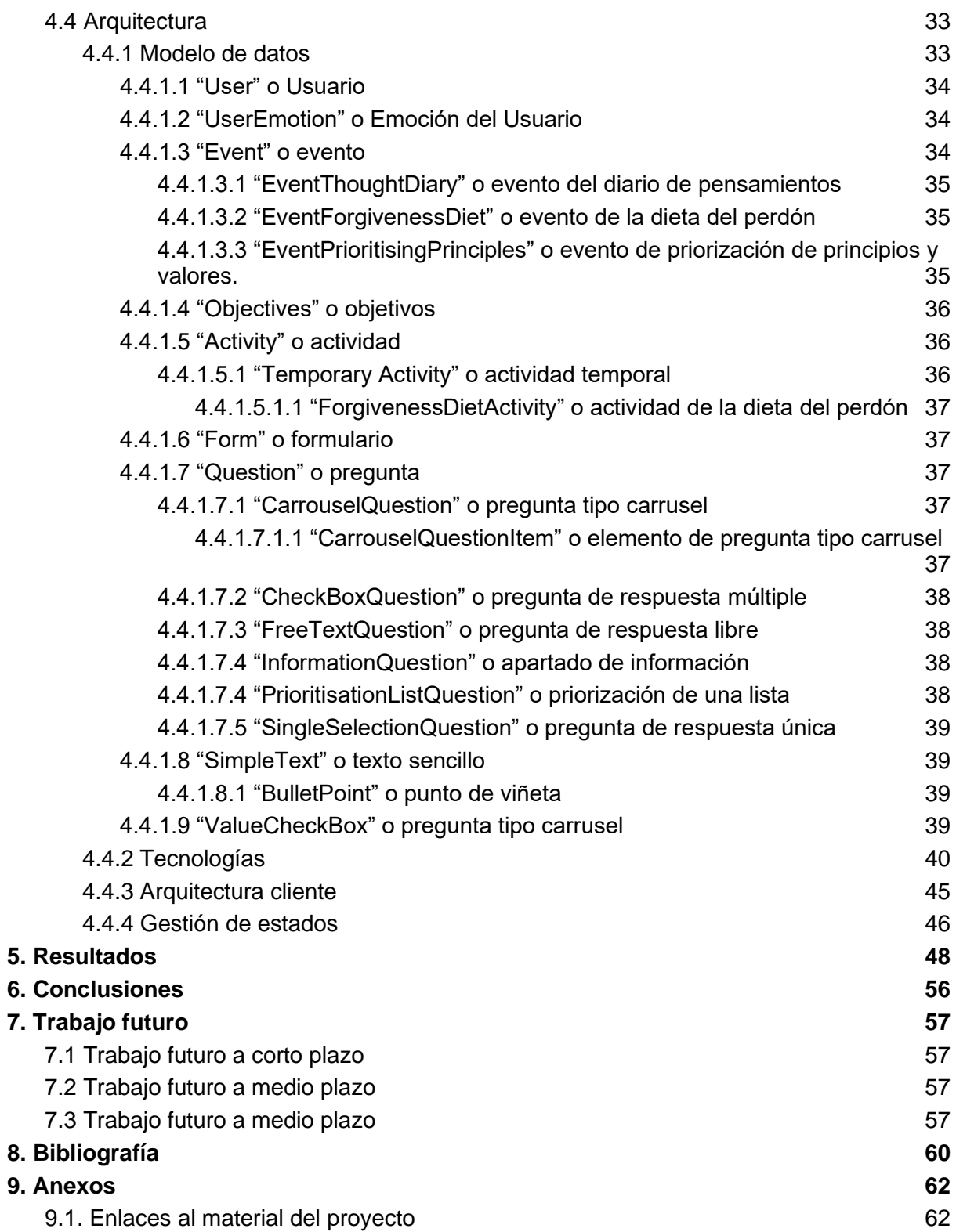

# 1. Introducción

## <span id="page-6-0"></span>1.1 Motivación

Según los datos de la OMS (Organización mundial de la salud), en un artículo publicado el 17 de junio de 2022, en 2019, casi mil millones de personas, entre ellas un 14% de los adolescentes de todo el mundo, estaban afectadas por un trastorno mental. Los suicidios representaban más de una de cada 100 muertes y el 58% de ellos ocurrían antes de los 50 años. Los trastornos mentales son la principal causa de discapacidad y son responsables de uno de cada seis años vividos con discapacidad. Las personas con trastornos mentales graves mueren de media de 10 a 20 años antes que la población general, la mayoría de las veces por enfermedades físicas prevenibles. Los abusos sexuales en la infancia y el acoso por intimidación son importantes causas de depresión. Las desigualdades sociales y económicas, las emergencias de salud pública, las guerras y las crisis climáticas se encuentran entre las amenazas estructurales para la salud mental presentes en todo el mundo. La depresión y la ansiedad aumentaron más de un 25% en el primer año de la pandemia solamente.

Incluso antes de la pandemia de COVID-19, solo un pequeño porcentaje de las personas que la necesitaban tenían acceso a atención de salud mental eficaz, asequible y de calidad. Por ejemplo, el 71% de las personas con psicosis en todo el mundo no reciben servicios de salud mental. Por lo que respecta a la depresión, las lagunas en la cobertura de los servicios son amplias en todos los países: incluso en los de ingresos altos, solo un tercio de las personas con depresión recibe cuidados de salud mental formales y se estima que el tratamiento contra la depresión mínimamente adecuado oscila desde el 23% en los países de ingresos altos hasta el 3% en los países de ingresos bajos y medianos bajos.

Este proyecto surge de una colaboración con la psicóloga Ana María Fuentes Hermoso. Después de analizar cuáles son los primeros pasos con cada paciente nuevo que ella atiende, nos dimos cuenta de que eran procesos totalmente estáticos que ocupan tiempo de consulta sin ser necesario. De aquí se originó la idea de poder plasmar estos pasos en una **aplicación móvil para dar soporte en el proceso de terapia psicológica**. De esta manera el paciente podría realizar los primeros pasos de una terapia de forma autónoma en su tiempo libre de forma ágil y gratuita y así aprovechar la consulta psicológica para empezar a tratar los temas requeridos por el paciente.

Los primeros pasos de consulta tratan de conocer cómo reaccionas a nivel corporal y conductual sobre cada emoción primaria. Así que concluimos que la aplicación podía ser una **herramienta útil para conocerse a sí mismo a nivel emocional**, dado que el primer paso es identificar qué emoción estás experimentando. Para ampliar un poco más el uso individual de esta aplicación se añadieron algunas actividades dinámicas para gestionar algunos de los sentimientos primarios. Además, concluimos que sería útil añadir definiciones y explicaciones sobre estas actividades, dado que es muy relevante saber qué se está haciendo y el porqué. También se definió una buena estructura para presentar los resultados y así poder ser revisados por el profesional. De esta interacción inicial con la psicóloga se diseñó una aplicación de uso individual útil que representa una **herramienta complementaria a la consulta psicológica**.

La aplicación *Del revés* nace de la idea de que es importante que las personas se conozcan más a nivel emocional. Con un mayor autoconocimiento se mejora la autogestión emocional y se hace más sencillo identificar los síntomas en el momento que se presentan ciertas emociones. De esta manera la persona puede disponer de tiempo para pensar en una acción en caso de ser necesaria antes de reaccionar de forma instintiva ante una emoción.

El nombre se puso en honor a la película *Inside out*, ya que refleja claramente el papel de las emociones en nuestras decisiones y nuestro día a día.

# <span id="page-7-0"></span>1.2 Objetivos

## <span id="page-7-1"></span>1.2.1 Objetivos tecnológicos

El objetivo principal es la creación de una aplicación multiplataforma donde las plataformas principales serán iOS y Android. Es decir, damos prioridad al teléfono móvil y la secundaria será la web. Se ha decidido que el dispositivo principal sea el teléfono móvil, ya que es algo que siempre llevamos encima y facilita el uso de la aplicación cuando lo necesitas.

Los objetivos principales de la aplicación serán:

● **Autentificación de usuarios**: creación de cuenta, inicio de sesión, cierre de sesión, eliminación de cuenta y recuperación de contraseña.

● **Actividades**, la aplicación constará de 3 actividades distintas:

○ *Diario de pensamientos*: se tratará de la actividad principal, la cual se podrá contestar todas las veces que el usuario quiera, su objetivo es indicar que emoción terciaria se está experimentando, por qué motivo, qué sensaciones corporales y conductuales se aprecian y que cosas cambiaría, mantendría, aprendería y prevendría de cómo ha gestionado la situación.

○ *Dieta del perdón*: será un conjunto de actividades temporales distribuidas en 7 días. Decimos actividades temporales porque una vez se complete una, no podrá volver a ser realizada. Este conjunto de actividades estará diseñado para gestionar la rabia, y se añadirá en la lista de actividades cuando en el diario de pensamientos hayamos indicado que sentimos rabia. La actividad consistirá en indicar el motivo de la emoción, transformarlo en frases de perdón y por último repetir estas frases 70 veces para que poco a poco nos creamos las afirmaciones que estamos escribiendo.

○ *Priorización de principios y valores*: esta actividad, al igual que la dieta del perdón, también será temporal, en este caso solo constará de una actividad que se realizará una vez, cada vez que indiquemos tristeza en el diario de pensamientos. Esta, consistirá en la selección de los principios y los valores más importantes del individuo y ordenarlos por prioridad.

**Eventos**: En todos los casos, después de cada actividad realizada, se creará un evento correspondiente, que se podrá consultar filtrado por fecha en todo momento. El evento consistirá en un resumen de respuestas de la actividad.

**Resultados**: Los resultados se extraerán del diario de pensamientos, donde podremos extraer las sensaciones corporales y conductuales que experimenta el usuario en cada emoción primaria. Estos se mostrarán en la rejilla de las emociones, donde también se refleja donde se posiciona el pensamiento en el tiempo, es decir, pasado, presente o futuro y la funcionalidad de cada emoción troncal. Por otro lado, del mismo diario de pensamientos se recogerán los objetivos del sujeto, es decir, que quiere mantener, aprender, cambiar y prevenir en su comportamiento. Por último, de la actividad de priorización de principios y valores se extraerán los principios y valores del individuo que se mostrarán por orden de priorización, para que pueda consultar sus prioridades y ser coherente consigo mismo, y así evitar conflictos internos.

**Información de consulta**: Es importante saber por qué se realizan las actividades y los conocimientos básicos para entenderlas, es por eso, que se le ofrecerá al usuario acceder a toda la teoría psicológica que se encuentra en el capítulo 3.

● **Configuración**: Se ofrecerá a los usuarios el soporte de 3 lenguajes para la comodidad de expresarse en su lengua materna o con la que se sientan más cómodos. Estos idiomas serán el catalán, el castellano y el inglés. También se ofrecerán 2 temas para que se adapte a la comodidad de cada sujeto y pueda escoger cuál es mejor para su vista.

Otros objetivos no tan visuales o de interacción con el usuario serán:

**Protección de datos:** Los datos si se tratarse de información personal deberán ser encriptados, los datos de salud especialmente, dado que son considerados datos especialmente sensibles dentro de la normativa europea GDPR. Un ejemplo es el nombre y el correo electrónico, para que no se puedan relacionar el resto de los datos con la persona. Además, se establecerá una política de privacidad que se realizará con WebSitePolicies que proporcione toda esta información al usuario.

**UX:** Se pretende crear un frontend que transmita serenidad y sea intuitivo a la hora de usarlo.

**Conexión con servidor**: Esta aplicación se conectará a un third party que proporcione almacenamiento de datos, autentificación y hosting, entre otros servicios que permitan que la parte lógica de la aplicación sea rápida de realizar a la vez que escalable y mantenible.

## <span id="page-8-0"></span>1.2.2 Objetivos psicológicos

El objetivo principal de esta aplicación es el autoconocimiento de uno mismo. Esto pretende ser un paso previo para poder alcanzar una mayor estabilidad emocional y por lo tanto una mejor relación con nosotros mismos y con los demás, mayor facilidad para tomar decisiones y capacidad para priorizar lo que realmente nos importa.

Para el autoconocimiento nos vamos a centrar en los siguientes puntos:

- Reconocimiento de límites y priorización de estos.
- Identificación del tiempo donde se encuentra el pensamiento (presente, futuro o pasado)
- Conocimiento de la funcionalidad de cada sentimiento troncal
- Capacidad para distinguir un sentimiento primario a partir de un sentimiento, secundario o terciario.
- Conocer las conductas y las sensaciones corporales que cada sujeto experimenta en cada emoción troncal.
- Recopilar los objetivos del individuo, es decir, recoger las características de su comportamiento que quiere cambiar, mantener, aprender y prevenir.

Los conceptos en los que se basan los puntos anteriores están explicados en el capítulo 3 de este proyecto.

# <span id="page-10-0"></span>2. Análisis previo

# <span id="page-10-1"></span>2.1 Planificación y metodología

# <span id="page-10-2"></span>2.1.1. Metodología Ágil Kanban

Durante el desarrollo del proyecto se ha utilizado la metodología ágil Kanban. Esta metodología se implementa por medio de un tablero Kanban, que refleja las tareas a realizar ordenadas por prioridad y gestionar el flujo de trabajo de un equipo. Esta metodología permite establecer un límite en el número de tareas que se pueden tener en cada etapa del flujo de trabajo. Esto evita la sobrecarga y el bloqueo del trabajo, fomentando un flujo de trabajo constante.

Tradicionalmente, cada columna representa una etapa del trabajo. El tablero Kanban más básico puede presentar columnas como Trabajo pendiente, En progreso y Terminado. Las tareas individuales son representadas por tarjetas visuales en el tablero y avanzan a través de las diferentes columnas hasta que estén finalizadas. En nuestro caso tenemos las siguientes columnas: 1) "TODO", son todas las tareas que se pretenden realizar en un futuro, 2) open, son las tareas que entraron en el MVP; 3) in progress, son las tareas en proceso; 4) done, son las tareas terminadas.

En este proyecto se ha utilizado el tablero que ofrece github para planificar los flujos de trabajo y las tareas que realizar en cada uno de ellos.

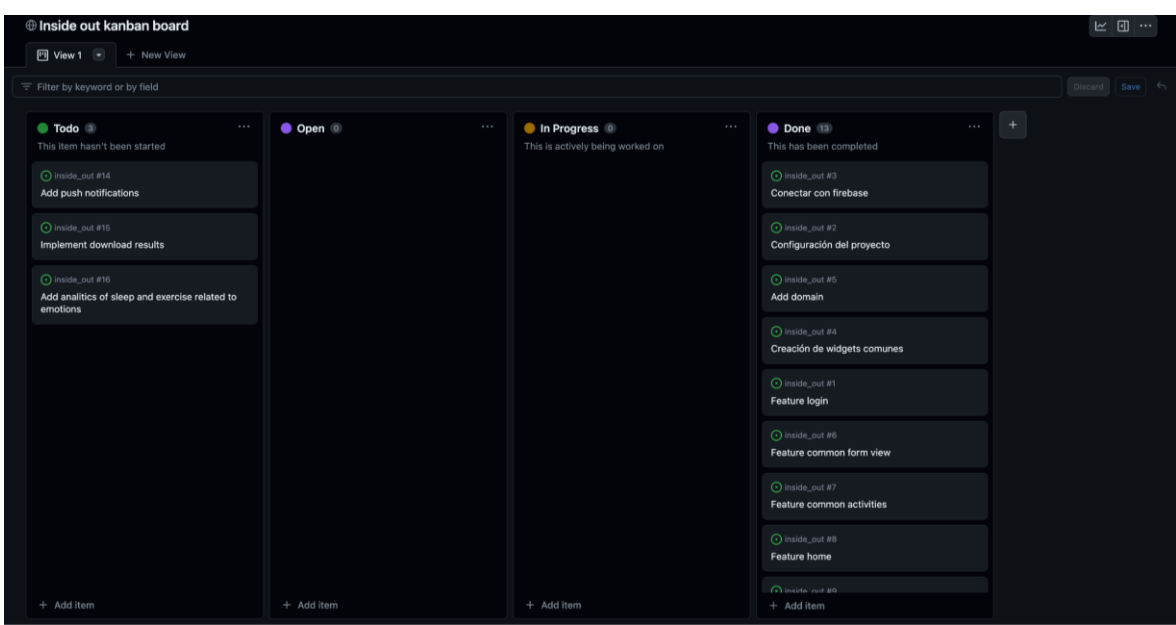

*Figura 1: Kanban board*

## <span id="page-11-0"></span>2.1.1 GANTT

Para la visualización de los tiempos se ha usado la herramienta Gantt, siendo esta una herramienta gráfica cuyo objetivo es exponer el tiempo de dedicación previsto para diferentes tareas, marcando la fecha de inicio y finalización.

Se han separado la planificación en 5 grupos de tareas:

- 1. **Análisis previo**: Grupo de tareas relacionadas con el análisis, la búsqueda de información para la realización del proyecto y los objetivos de este.
- 2. **Investigación psicológica**: Tareas de investigación teórica para tener la base de conocimientos necesaria y tener la capacidad de la creación del contenido y actividades de la aplicación.
- 3. **Diseño del proyecto**: Tareas con relación a la creación de la aplicación: mockup, modelo de datos, decisión de tecnologías y arquitectura, definición de tareas a realizar.
- 4. **Desarrollo**: Realización de la aplicación.
- 5. **Revisión final**: Revisión de la memoria, plasmar las conclusiones y pensar en trabajos futuros.

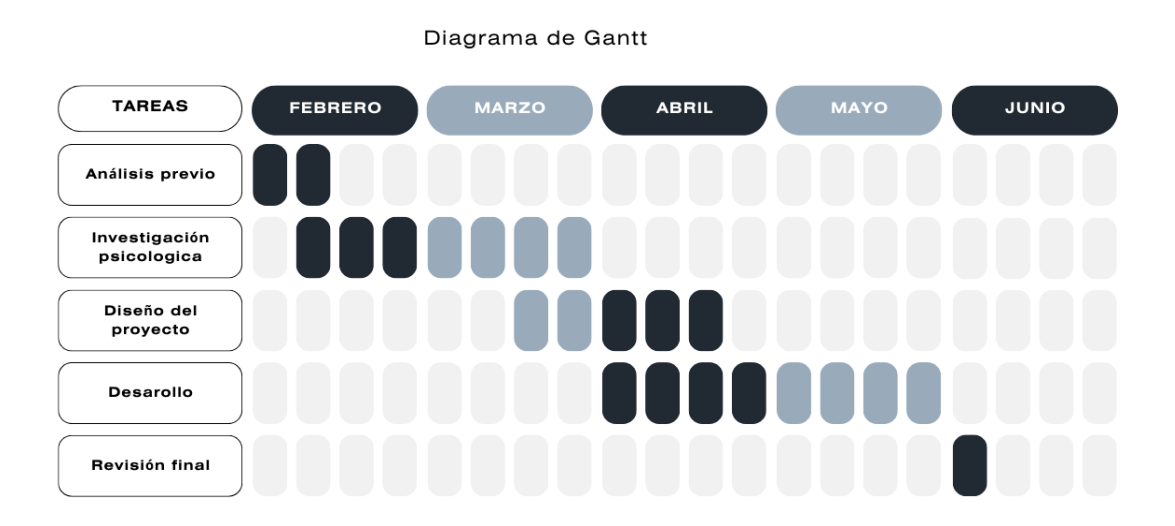

*Figura 2: Diagrama de Gantt*

## <span id="page-11-1"></span>2.2 Análisis del mercado

Para poder ver qué valor se puede ofrecer en el mercado y cómo se puede estructurar la aplicación, además de qué paleta de colores es la más adecuada al tratarse de salud mental, primero se deben analizar todas aquellas aplicaciones ya existentes que ofrezcan el mismo servicio o uno similar.

**Yana<sup>1</sup>** : Yana es una aplicación de salud mental gratuita. Su objetivo principal es el bienestar emocional a través de distintas actividades que se realizan mediante un chatbot (Agente Conversacional Automatizado) que acompaña al usuario en todo momento. Al realizarlo todo mediante el chatbot hace muy intuitiva la interacción con el usuario, desde la pantalla de inicio los usuarios pueden empezar distintas actividades de meditación, y marcarse objetivos. También pueden añadir sus emociones y consultarlo en un calendario, además de poder obtener evaluaciones. Ofrece medallas y logros para que el usuario vea progreso en la aplicación. Su paleta de colores es fria y transmite calma al usuario.

Pese a ser una gran competidora por todas las actividades que ofrece, y la gran facilidad de aprendizaje de uso, tiene algunas limitaciones. Al ser gestionada, tanto las actividades como las evaluaciones, con el chatbot, requiere una cantidad de tiempo elevada, y dificulta el poder compartir las evaluaciones con un profesional. En cuestión del registro de las emociones, la primera selección es el sentimiento primario, mediante el uso de emoticonos, sin poder hacer selección múltiple. Esto dificulta el saber con qué emoción te identificas más, también se limitan los motivos por el cual sientes ese sentimiento, y no recoge las sensaciones corporales ni conductuales, los objetivos que se quieren cumplir están limitados, y no se refleja en las evaluaciones.

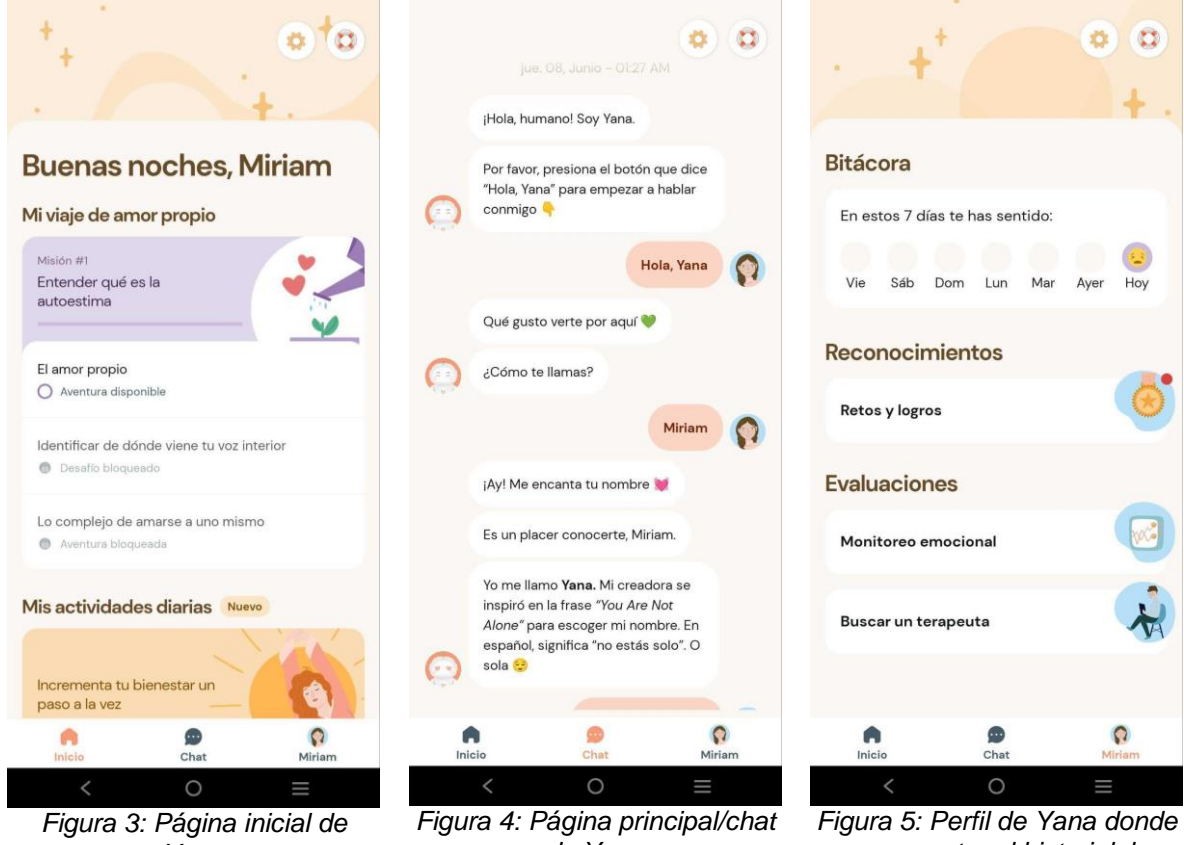

*Yana*

*de Yana*

*se encuentra el historial, los logros y las evaluaciones*

<sup>1</sup> Yana: Tu acompañante emocional - Aplicaciones en Google Play. *Google Play*, 25 May 2023, https://play.google.com/store/apps/details?id=com.yanaapp&hl=es&gl=US&pli=1

Se han encontrado muchas más referencias de aplicaciones de salud mental como **Calm<sup>2</sup>** , **Fabulous<sup>3</sup>** , **Diario de pensamientos de TCC<sup>4</sup>** , **VOS: Salud mental, AI Journal<sup>5</sup>** y **Koa**  Foundations: Bienestar<sup>6</sup>. Todas ellas ofrecen distintas actividades de meditación y de ayuda para cumplir objetivos, aparte de un diario de emociones, pero lamentablemente son de pago y no se han podido explorar a fondo.

# <span id="page-13-0"></span>2.3 Coste del proyecto

En la siguiente tabla se reflejará el presupuesto inicial de gastos que conlleva la realización del proyecto. En esta se incluye las horas dedicadas con un salario medio junior y el stack tecnológico usado, además de los dispositivos necesarios.

Firebase es la base de datos, el hosting y la autentificación que se ha escogido para el proyecto. Estos servicios son gratuitos siempre y cuando no se superen un número de operaciones y/o descargas máximas. El límite de operaciones puede ser diario, mensual o global, en caso de superarlo es necesario tener el plan de pago Blaze activado y en caso contrario la aplicación dejará de realizar las operaciones de la parte donde se haya superado. Este plan nos hará pagar cada vez que se supere un límite en un rango de tiempo marcado, por tanto, una vez superado este rango el contador vuelve a 0. Se puede encontrar toda la explicación completa del servicio y todos los costes e información completa y detallada en el apartado de pricing<sup>7</sup>.

El coste de los servicios dependerá del uso que se dé regularmente a la aplicación, en las estimaciones dadas, se piensa en un uso inicial de un número de personas reducidas, por lo tanto, marcaremos los costes como gratuitos.

|          |                                            | <b>Unidades/Horas</b> | <b>Precio</b> | <b>Subtotal</b> |
|----------|--------------------------------------------|-----------------------|---------------|-----------------|
| Personal | Gestión del<br>proyecto                    | 50h                   | 27,12€        | 1.356,00€       |
|          | <b>Diseño</b>                              | 30h                   | 16,15€        | 484,50€         |
|          | Programación                               | 300h                  | 20€           | 6.000,00€       |
| Software | <b>Github</b>                              | 1u                    | $0,00 \in$    | $0,00 \in$      |
|          | <b>Android Studio</b><br>Licencia gratuita | 1u                    | $0,00 \in$    | $0,00 \in$      |

<sup>2</sup> Calm.com, Inc. "Calm: Meditación y Sueño." *Google play*, 9 May 2023,

https://play.google.com/store/apps/details?id=com.calm.android&gl=ES 3 "Fabulous Daily Routine Planner - Apps on Google Play." *Google Play*,

https://play.google.com/store/apps/details?id=co.thefabulous.app

<sup>4</sup> Inquiry Health LLC. "Diario de pensamiento de TCC." *Google play*, 9 May 2023,

https://play.google.com/store/apps/details?id=com.moodtools.cbtassistant.app&gl=ES

<sup>5</sup> Garza, Jesus. "VOS: Salud mental, AI Journal - Aplicaciones en Google Play." *Google Play*,

https://play.google.com/store/apps/details?id=com.vos.app&hl=es&gl=US

<sup>6</sup> Koa Foundations: Bienestar - Aplicaciones en Google Play. *Google Play*,

https://play.google.com/store/apps/details?id=com.wingmanalpha.app.evermind&hl=es&gl=US.

<sup>7</sup> Firebase Pricing. *Firebase*, https://firebase.google.com/pricing

|                                | <b>Firebase</b><br>Plan base | 1u | $0,00 \in$   | $0,00 \in$ |
|--------------------------------|------------------------------|----|--------------|------------|
| <b>Dispositivos</b><br>físicos | Ordenador                    | 1u | 2.134,00€    | 2.134,00€  |
|                                | <b>Móvil Android</b>         | 1u | 249,00€      | 249,00€    |
|                                |                              |    | <b>Total</b> | 10.223,50€ |

*Tabla 1: coste del proyecto final*

En caso de querer subir la aplicación a las stores y probar en un dispositivo físico iOS, añadiríamos los siguientes costes.

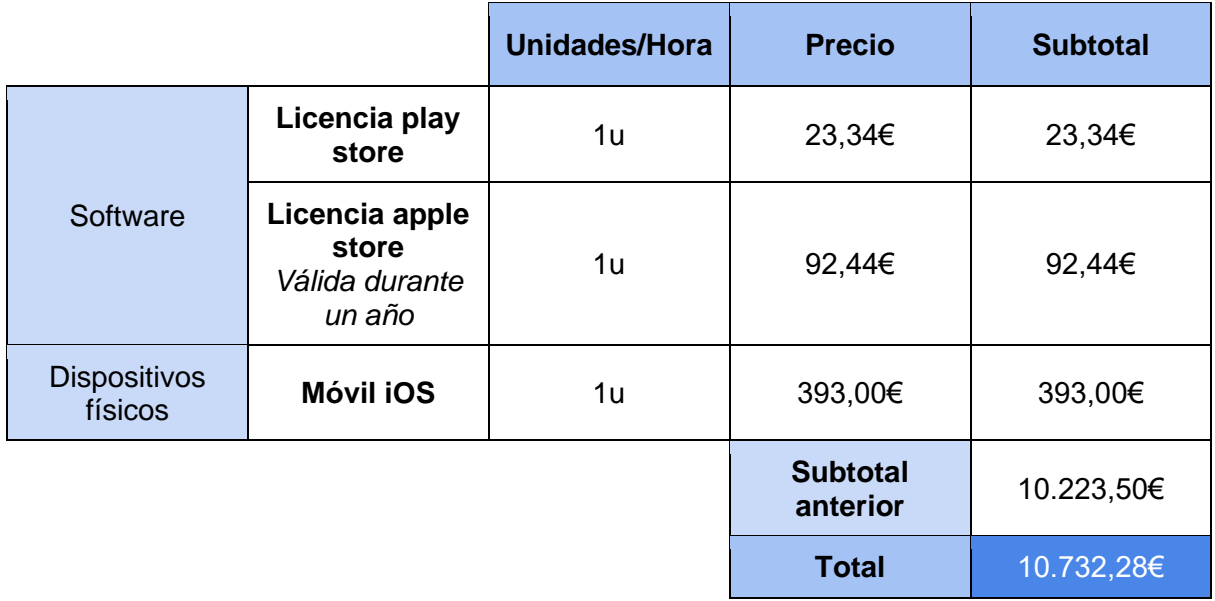

*Tabla 2: coste del proyecto final en caso de colgar la aplicación en las stores*

# <span id="page-15-0"></span>3. Capítulo de psicología

A continuación, definiremos diferentes nociones que veremos a lo largo de este proyecto. Estos conceptos están basados en los autores Antoni Marcelo, Jorge Zentner, Joaquín Fernández y han sido revisados por la psicóloga colegiada Ana María Fuentes.

# <span id="page-15-1"></span>3.1 Emoción

La emoción o sentimiento es la **información sobre el estado de ánimo actual** del individuo. Nos expresa el presente, es decir, que nos está pasando en este momento. Es una orientación de como estoy, resultado de una interacción, hecho, idea…

Por lo tanto, es una reacción psicofisiológica, ya que es un estímulo psicológico que podemos percibir de forma física, que nos aporta una guía relativa a la *supervivencia*, a la *reproducción* y a la *relación con uno mismo y otros individuos*.

También percibimos los sentimientos de los demás, y es por eso por lo que una de las funciones básicas de las emociones es la *socialización*, ya que es imprescindible entender y comprender a la otra persona para formar un vínculo y/o realizar una interacción adecuada.

No obstante, no siempre hacemos lecturas correctas de nosotros mismos o de los demás, es algo que aprendemos mediante prueba y error, pero agudizamos con la experiencia.

### <span id="page-15-2"></span>3.1.1 Emociones primarias, secundarias y terciarias

Existen diferentes maneras de clasificar las emociones, nosotros siguiendo el consejo de la psicóloga Ana María Fuentes las clasificaremos en: primarias, secundarias y terciarias.

Esta clasificación nos permitirá una identificación más sencilla de la emoción troncal, ya que generalmente nos expresamos verbalmente con nuestros sentimientos terciarios y secundarios. Estos nos acercan al motivo del porqué estamos sintiendo esa emoción primaria y nos permiten reconocerla.

Las **emociones primarias**, troncales o básicas podemos verlas catalogadas en 4, 5, 6 o incluso 7 dependiendo las fuentes que consultemos, en nuestro caso las clasificaremos en 4: **rabia**, **miedo**, **tristeza** y **alegría**.

Los sentimientos primarios tienen una funcionalidad específica y el pensamiento se encuentra en un tiempo concreto, pasado, futuro o presente. También podemos saber sus sentimientos secundarios y terciarios más frecuentes, aunque estos dependen de la cultura, el género, la etnia, la clase social y la época en la que te encuentres, por lo tanto, estos están en constante cambio. En este proyecto mencionaremos los sentimientos más habituales de esta época.

Además, por cada emoción troncal cada persona experimentamos diferentes conductas y sensaciones corporales, es decir, por cada emoción básica tenemos una forma habitual de comportamiento y experimentamos un conjunto de sensaciones. Un claro ejemplo de conducta sería la paralización del cuerpo ante una situación de miedo y un claro ejemplo de sensación corporal podría ser el aumento de temperatura o apretar los dientes ante una situación de rabia.

Tener conocimiento y clasificar las conductas y sensaciones corporales que expresamos por cada emoción básica, nos facilita identificar el sentimiento troncal que estamos experimentando en ese momento.

En la Figura 6, se muestra la rueda de las emociones, que nos proporciona una vista clara de las emociones primarias, secundarias y terciarias. Podemos identificar que está dividido por secciones y que cada sección pertenece a una emoción básica o un conjunto de ellas.

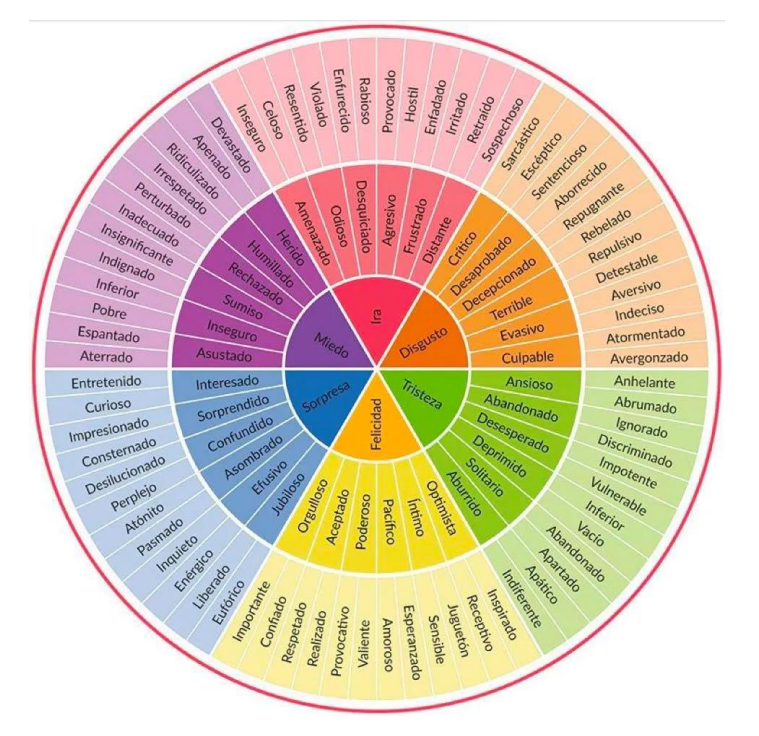

*Figura 6: Rueda de las emociones* 

En la parte central interna tenemos 6 emociones, nuestros 4 sentimientos troncales y como añadidos la **sorpresa** y el **disgusto**. Entenderemos la *sorpresa* como la intersección entre el miedo y la felicidad, y el *disgusto* como la intersección entre la tristeza y la ira.

Podemos entender las emociones secundarias o terciarias como derivación de las primarias. Los sentimientos terciarios son los más convencionales a la hora de definir un estado de ánimo y nos ayudan a diferenciar el motivo por el cual sentimos esa emoción, son los que se encuentran en la parte externa de la rueda. Los sentimientos secundarios son una capa más de abstracción que nos ayuda a clasificar y entender el sentimiento primario y el posible motivo de este, se posicionan en la segunda circunferencia.

A lo largo de este proyecto trabajaremos respecto a esta rueda de las emociones.

Ahora procederemos a profundizar en los 4 sentimientos primarios en los que nos centraremos y como recopilaremos los datos de cada uno.

#### <span id="page-17-0"></span>3.1.1.1 Rabia

En el caso de la **rabia** o **ira**, el pensamiento se posiciona en el presente y sirve para evitar la transgresión de los límites, es decir, sentimos rabia ante un suceso inmediato o cercano en el tiempo y la expresamos para reflejar que este suceso no debe volver a producirse.

Un caso práctico que ayuda a la socialización es la identificación del enfado de un individuo con nosotros, reacción a un acto o suceso de actos que hemos realizado. La persona nos indica que lo que hemos hecho no le gusta o no le parece bien y no debemos volver a repetirlo con él/ella.

Los sentimientos terciarios y secundarios más frecuentes son la *frustración*, la *impotencia*, el *enfado* y el *resentimiento*.

Las **sensaciones corporales** y/o cambios fisiológicos más comunes en la rabia que puede presentar un individuo son:

- *Aumento de la temperatura corporal*: Esto es debido a la respuesta del sistema nervioso simpático, que aumenta el flujo sanguíneo y puede resultar en un aumento de la temperatura corporal.
- *Tensión muscular*: La rabia puede desencadenar una respuesta de "lucha" en el cuerpo, lo que provoca tensión muscular. Puedes sentir que tus músculos se tensan y se vuelven rígidos, especialmente en la mandíbula, los hombros y las manos.
- *Aumento de la frecuencia cardíaca*: como hemos mencionado antes, esta emoción puede activar la respuesta de "lucha o huida" del cuerpo, lo que puede llevar a un aumento de la frecuencia cardíaca. Esto se debe a la liberación de adrenalina y otras hormonas relacionadas con el estrés como el cortisol.
- *Respiración rápida y superficial*: Se puede producir una respiración acelerada y superficial.
- *Sudoración*: En situaciones de rabia intensa, es posible que experimentes sudoración. Esto se debe a la activación del sistema nervioso autónomo, que controla las funciones corporales automáticas como la sudoración.
- *Sensación de energía acumulada*: La rabia a menudo se acompaña de una sensación de energía acumulada o de estar "al borde". Puedes sentirte inquieto, o con ganas de actuar, respuesta de "lucha".

Los **comportamientos o conductas** más comunes en la rabia que puede presentar un individuo son:

- *Expresión verbal agresiva*: Puede haber un aumento de la verbalización agresiva, como gritar, insultar, usar un lenguaje ofensivo o lanzar amenazas.
- *Agresión física*: Algunas personas pueden actuar de forma agresiva físicamente cuando están enfadadas, golpeando objetos, lanzando cosas o incluso volviéndose violentas hacia otras personas o ellos mismos.
- *Comportamientos impulsivos*: La rabia puede llevar a comportamientos impulsivos e irracionales, como romper cosas, golpear paredes o realizar acciones sin considerar las consecuencias o los sentimientos ajenos.
- *Retirada o aislamiento*: En algunos casos, las personas pueden preferir retirarse o aislarse socialmente cuando están enfadadas. Pueden necesitar tiempo y/o espacio para calmarse antes de poder comunicarse o interactuar de manera más constructiva y objetiva.
- *Alteraciones en el comportamiento comunicativo*: La rabia puede influir en la forma en que nos comunicamos. Puede haber interrupciones constantes, un tono de voz agresivo o elevado, dificultades para escuchar a los demás o una tendencia a imponer nuestras opiniones sin considerar las de los demás.
- *Movimientos corporales tensos o agitados*: Cuando estamos enfadados, nuestros movimientos pueden volverse más tensos, inquietos o agitados. Puede haber gestos exagerados, apretar los puños o moverse de manera brusca.

Para **gestionar** la rabia debemos perdonar el motivo de esta. El proceso de perdón no implica dejar de buscar la justicia, ni de defender tus derechos, o exigir tus límites, sino que es la forma de desahogar tus emociones y sentimientos y poder continuar con tu vida, tus objetivos y tus metas. Para ello, tenemos una actividad llamada la **dieta del perdón**.

Aunque la dieta del perdón normalmente se realice en 7 semanas, nosotros lo haremos en 7 días recomendado por la psicóloga Ana María Fuentes.

Esta actividad consiste en escribir 70 veces al día los motivos por los que pedimos perdón. Los pasos a seguir son los siguientes:

- Apuntamos los motivos por los que sentimos rabia, por ejemplo: Me he enfadado con mi pareja porque se ha puesto celosa.
- Escribimos 70 veces la frase o frases que hemos apuntado en el paso anterior en forma de perdón, siguiendo nuestro ejemplo: Perdono a mi pareja por estar celoso. La idea es que esta afirmación al final sea cierta y entiendas por qué ha podido suceder de forma empática.

### <span id="page-18-0"></span>3.1.1.2 Miedo

Si hablamos del **miedo**, nuestro pensamiento se posiciona en el futuro, ya que estamos percibiendo estímulos que nos pueden indicar un peligro en un futuro próximo o lejano. Su funcionalidad es la protección física y emocional.

Un ejemplo es cuando estamos realizando un deporte y vemos que el próximo movimiento que debemos hacer, por diferentes motivos como podría ser la capacidad física, nos da miedo realizarlo dado que podremos caernos y hacernos daño físico.

Los sentimientos terciarios y secundarios más comunes son la *humillación*, la *inseguridad*, la *vergüenza* o el *ridículo* y el *rechazo* o el *abandono*.

Las **sensaciones corporales** y/o cambios fisiológicos más comunes en el miedo que puede presentar un individuo son:

● *Aumento de la frecuencia cardíaca*: El miedo al igual que la rabia activa el sistema nervioso simpático, lo que conduce a un aumento en la frecuencia cardíaca. Esto se debe a la liberación de adrenalina y otras hormonas relacionadas con el estrés, preparando el cuerpo para reaccionar rápidamente.

- *Sensación de opresión en el pecho*: El miedo puede generar una sensación de presión o tensión en el pecho, que puede dificultar la respiración y hacer que se sienta como si el corazón estuviera latiendo más fuerte.
- *Respiración rápida y superficial*: El miedo como la rabia a menudo se acompaña de una respiración acelerada y superficial. Puedes sentir que te falta el aliento o que estás respirando con dificultad.
- *Tensión muscular*: El miedo puede provocar una respuesta de tensión muscular. Los músculos pueden sentirse tensos, rígidos o entumecidos, especialmente en áreas como el cuello, los hombros y la mandíbula.
- Sudoración y palmas de las manos húmedas: El miedo puede desencadenar la liberación de sudor como parte de la respuesta de lucha o huida. Puedes notar que tus palmas de las manos están húmedas o que sientes una sensación de humedad en la piel.
- *Temblores o sensación de debilidad*: Algunas personas experimentan temblores o una sensación de debilidad en las extremidades debido a la respuesta de estrés causada por el miedo.

Los **comportamientos o conductas** más comunes en el miedo que puede presentar un individuo son:

- *Lucha o huida*: esta respuesta es una de las más comunes y se refiere a la tendencia a enfrentar o huir de la fuente del miedo. Esta respuesta puede manifestarse como una sensación de tensión o un aumento de la energía para luchar o correr.
- *Congelamiento*: en algunas situaciones, la respuesta de lucha o huida no es posible o adecuada, por lo que nuestro cuerpo puede optar por la inmovilidad. Esta respuesta puede manifestarse como una sensación de parálisis o entumecimiento.
- *Aumento de la atención*: el miedo también puede aumentar nuestra atención y vigilancia, lo que nos permite detectar cualquier posible amenaza y prepararnos para responder.
- *Ansiedad*: la ansiedad es una respuesta emocional común al miedo. Puede manifestarse como preocupación, nerviosismo o temor anticipatorio.
- *Aumento de la frecuencia cardíaca y respiratoria*: el miedo también puede causar una respuesta fisiológica, como un aumento en la frecuencia cardíaca y respiratoria, lo que nos permite recibir más oxígeno y prepararnos para la acción.
- *Sudoración*: el miedo también puede causar sudoración excesiva, lo que puede ser una respuesta para reducir la temperatura corporal y ayudar a mantenernos frescos y en alerta.

El miedo puede provenir de una inseguridad o una fobia, en el caso de las inseguridades tanto físicas como mentales no hay una actividad dinámica sencilla que poder realizar para gestionarlo, en cambio, en el caso de las fobias podemos usar el PNL, es decir, la programación neurolingüística.

La programación neurolingüística se entiende como un modelo de comunicación que se centra en identificar y usar modelos de pensamiento que influyan sobre el comportamiento de una persona como una manera de mejorar la calidad y la efectividad de la vida. Mucha información viene hacia nosotros continuamente; consciente e inconscientemente con el PNL, eliminamos aquello a lo que no queremos prestar atención

La actividad para gestionar las fobias no estará incluida en este proyecto, pero puede ser una funcionalidad añadida en el futuro.

#### <span id="page-20-0"></span>3.1.1.3 Tristeza

Respecto a la **tristeza**, nuestro pensamiento está en el pasado, cuando la sentimos, se vincula a una experiencia o suceso de experiencias que ya han ocurrido. Su funcionalidad es hacerte reflexionar, dado que, de esta forma, podemos ser capaces de identificar y conectar con lo que realmente es importante para nosotros, en ese caso también seremos capaces de priorizar y organizar nuestra vida con el fin de disfrutarla.

Un caso práctico es cuando pensamos en una relación pasada y recordamos lo que nos gustaba de ella, esto nos muestra lo que valorábamos de la persona y la conexión que compartimos, por lo tanto, podemos extraer que es realmente importante para nosotros en las relaciones.

Los sentimientos terciarios y secundarios más habituales son la *melancolía*, la *pena*, la *disforia* (ansiedad o irritabilidad) y la *apatía*.

Las **sensaciones corporales** y/o cambios fisiológicos más comunes en la tristeza que puede presentar un individuo son:

- *Opresión en el pecho*: La tristeza puede generar una sensación de opresión o pesadez en el área del pecho. Puedes experimentar una sensación de constricción o presión en el corazón.
- *Sensación de vacío en el estómago*: La tristeza a veces se acompaña de una sensación de vacío en el área del estómago. Puedes experimentar una sensación de falta de apetito o un nudo.
- *Fatiga y falta de energía*: La tristeza puede agotar tu energía y hacer que te sientas fatigado. Puedes experimentar una disminución de la motivación y tener dificultades para llevar a cabo actividades diarias.
- *Cambios en el apetito*: Algunas personas pueden experimentar cambios en el apetito cuando están tristes. Puedes experimentar una disminución del apetito, o en otros casos, puedes buscar consuelo en la comida y tener un aumento de este.
- *Alteraciones del sueño*: La tristeza puede afectar el patrón de sueño. Puedes experimentar dificultad para conciliar el sueño, despertarte durante la noche o tener un sueño excesivo.
- *Sensibilidad física*: La tristeza puede hacer que te sientas más sensible o vulnerable a nivel físico. Puedes experimentar una mayor sensibilidad al dolor o tener una mayor reactividad emocional a estímulos sensoriales.

Los **comportamientos o conductas** más comunes en la tristeza que puede presentar un individuo son:

● *Llanto*: el llanto es una respuesta natural a la tristeza y puede ser una forma de liberar emociones acumuladas.

- *Retirada social*: en ocasiones, las personas que se sienten tristes pueden tener tendencia a aislarse o evitar interacciones sociales. Pueden preferir pasar tiempo a solas para reflexionar o procesar sus emociones.
- *Disminución de la energía*: la tristeza puede afectar nuestro nivel de energía, haciendo que nos sintamos agotados, cansados o sin motivación para realizar actividades que normalmente disfrutamos.
- *Pérdida de interés o placer*: la tristeza puede disminuir nuestro interés en actividades que antes nos resultaban gratificantes. Podemos perder la motivación para participar en hobbies, salir con amigos o realizar actividades sociales.
- *Alteraciones en el apetito*: algunas personas pueden experimentar cambios en su apetito cuando están tristes. Pueden perder el interés por la comida y experimentar una disminución del apetito o, en otros casos, buscar consuelo en la comida y aumentar su ingesta.
- *Dificultades para dormir*: la tristeza puede interferir con el sueño, provocando insomnio o dificultad para conciliar o mantener el sueño. También puede llevar a dormir en exceso como una forma de evadir la realidad.
- *Expresión corporal*: la tristeza puede manifestarse a través de una postura encorvada, gestos faciales tristes o una expresión corporal que refleje apatía o desánimo.

La forma de poder **gestionar** la tristeza es identificando nuestros principios y valores y saber su orden de priorización.

Para ello, crearemos una actividad que consistirá en explicar los diferentes principios y valores, el usuario deberá seleccionar con los que se sienta identificado y posteriormente deberá darles un orden de priorización.

### <span id="page-21-0"></span>3.1.1.4 Alegría

Por último, tenemos la **Alegría**, nuestro pensamiento se posiciona en el presente y es lo que da sentido a la vida, es nuestro motor para seguir avanzando, nos da ilusión y esperanza. Un ejemplo claro de la alegría es cuando hemos hecho una entrevista de un trabajo que nos encanta y te aceptan en este, puedes llegar a experimentar euforia y sientes unas ganas increíbles de empezar esa nueva etapa. Los sentimientos terciarios y secundarios más frecuentes son el *optimismo*, la *tranquilidad* y *realizado*.

Las **sensaciones corporales** y/o cambios fisiológicos más comunes en la alegría que puede presentar un individuo son:

- *Sensación de ligereza*: La alegría a menudo se acompaña de una sensación de ligereza en el cuerpo. Puedes sentirte más liviano y lleno de energía.
- *Sonrisa y risa*: La alegría suele ir acompañada de una sonrisa amplia y la expresión de la risa. Los músculos faciales se relajan y se activan para transmitir esta emoción positiva.
- *Aumento de la energía*: La alegría puede dar lugar a un aumento de la energía y la vitalidad. Puedes sentirte lleno de entusiasmo y motivación.
- *Sensación de calidez*: La alegría a menudo se asocia con una sensación de calidez o expansión en el pecho. Puedes experimentar una sensación agradable y reconfortante en esta área del cuerpo.
- *Mayor agilidad y coordinación*: La alegría puede mejorar la coordinación y la agilidad física. Puedes sentirte más ágil y experimentar una mayor fluidez en tus movimientos.
- *Sensación de bienestar*: La alegría puede generar una sensación general de bienestar en todo el cuerpo. Puedes experimentar una sensación de paz, plenitud y satisfacción.

Los **comportamientos o conductas** más comunes en la alegría que puede presentar un individuo son:

- *Sonrisa y risa*: la alegría a menudo se manifiesta con una sonrisa espontánea y la risa como expresiones de felicidad y gozo.
- *Aumento de la energía*: la alegría puede ir acompañada de un aumento en los niveles de energía. Nos sentimos más vivos, activos y motivados.
- *Compartir*: cuando estamos alegres, tendemos a compartir nuestra felicidad con los demás. Buscamos la compañía de amigos y seres queridos para celebrar y disfrutar juntos.
- *Expresión positiva*: mostramos una actitud y una expresión facial positiva. Nuestro lenguaje corporal puede reflejar entusiasmo, vitalidad y optimismo.
- *Sociabilidad*: la alegría nos impulsa a buscar interacciones sociales y a conectarnos con los demás. Podemos sentirnos más abiertos, amigables y dispuestos a participar en actividades sociales.
- *Mayor creatividad*: la alegría puede potenciar nuestra creatividad y nuestra disposición a explorar nuevas ideas y posibilidades. Nos sentimos más inspirados y motivados para realizar actividades artísticas o proyectos creativos.
- *Sentimiento de gratitud*: la alegría puede llevarnos a apreciar y valorar las cosas positivas de nuestra vida. Nos sentimos agradecidos por las experiencias, las personas y las oportunidades que tenemos.

#### <span id="page-22-0"></span>3.1.1.5 Recopilación de datos: Rejilla de las emociones

Para exponer de una forma visual y estructural como es la persona se rellena la rejilla de las emociones. La rejilla de las emociones es una tabla que refleja el tiempo de pensamiento y la funcionalidad de cada emoción troncal. También indica las sensaciones corporales y conductuales por cada sentimiento troncal, en este caso, la respuesta es única e intransferible de cada individuo y se rellena gracias a realizar la actividad del diario de pensamientos. Es una manera visual y sencilla de identificar el origen de tus emociones para así poder gestionarlas de la forma que más te convenga. También es una estructura que poder presentar a un psicólogo para que te conozca.

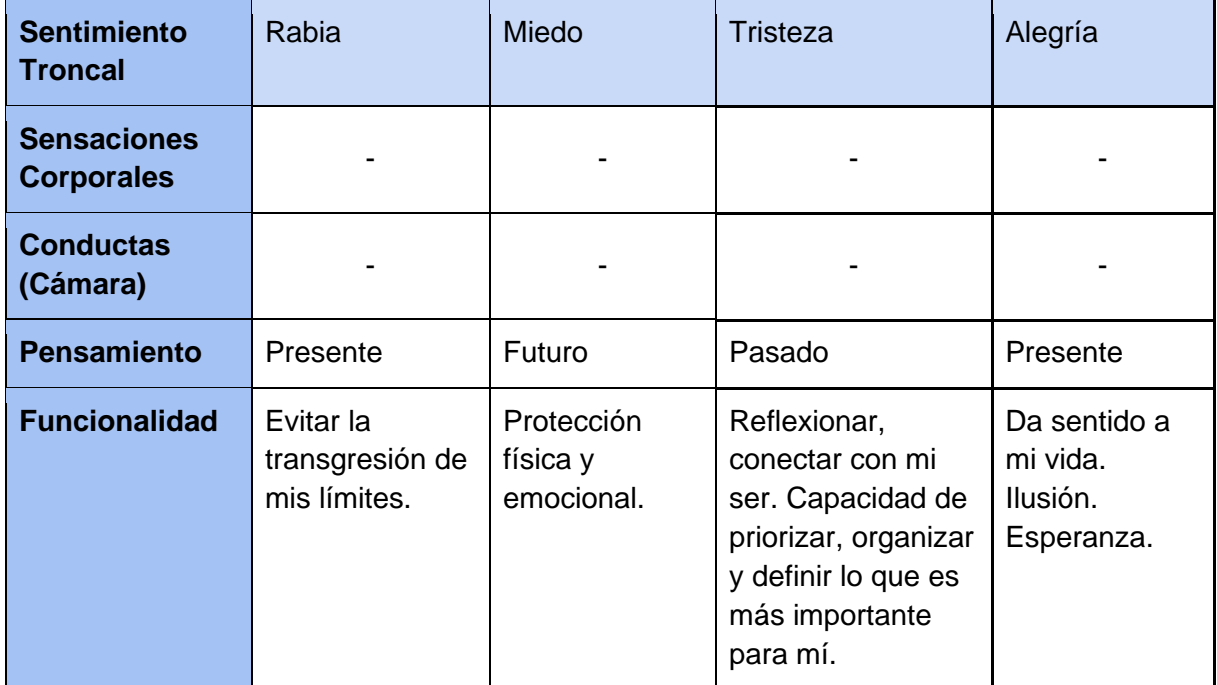

*Tabla 3: Rejilla de las emociones*

# <span id="page-23-0"></span>3.2 Principios y Valores

Los valores y los principios son dos conceptos relacionados pero distintos que influyen en la forma en que una persona se comporta y toma decisiones en su vida.

Los valores son las creencias fundamentales que una persona tiene sobre lo que es importante en la vida, mientras que los principios son las normas o reglas que una persona se impone a sí misma para guiar su comportamiento y tomar decisiones. Ambos influyen en la forma en que una persona se comporta y toma decisiones, y pueden estar relacionados entre sí, pero son conceptos distintos.

## <span id="page-23-1"></span>3.2.1 Principios

Los principios **son normas o reglas que una persona se impone a sí misma para guiar su comportamiento y tomar decisiones en diferentes situaciones**. Por ejemplo, una persona puede tener el principio de siempre cumplir con sus compromisos y responsabilidades, lo que significa que siempre intentará hacer lo que ha prometido y no defraudar a los demás.

Los principios de una persona son parte de su sistema de creencias y pueden ser influenciados por la cultura, la educación, la experiencia y las relaciones personales. Estos pueden incluir sus valores éticos, religiosos o morales, así como sus creencias sobre el mundo y su lugar en él. Los principios pueden ser conscientes o inconscientes, y pueden ser más o menos rígidos dependiendo de la persona y su contexto.

Los principios de una persona pueden afectar su comportamiento de muchas maneras, como en la forma en que interactúan con los demás, cómo toman decisiones, cómo manejan situaciones de conflicto y cómo manejan el estrés. Estos principios también pueden influenciar en la percepción de la realidad y en cómo interpretan y responden a diferentes eventos y situaciones en tu vida.

A continuación, se enumeran algunos de los principios más comunes que pueden tener las personas:

- *Integridad*: la integridad se refiere a la honestidad y coherencia en las acciones y decisiones de una persona.
- *Autenticidad*: se entiende como la capacidad de ser uno mismo y actuar de manera congruente con los propios valores y creencias.
- *Gratitud*: es la capacidad de apreciar y valorar lo que se tiene en la vida.
- *Compasión*: capacidad de sentir empatía y ayudar a los demás que están en necesidad.
- *Resiliencia*: capacidad de recuperarse y adaptarse a situaciones difíciles o adversas.
- Paciencia: se entiende como la capacidad de ser tolerante y perseverante en situaciones difíciles.
- *Humildad*: es la capacidad de reconocer y aceptar las limitaciones y errores propios.
- *Espiritualidad*: conexión con algo más grande que uno mismo, y puede involucrar la creencia en un poder superior o la práctica de la meditación o la reflexión.
- *Excelencia*: búsqueda de la calidad y el logro de los objetivos de manera excepcional.

### <span id="page-24-0"></span>3.2.2 Valores

Los valores **son creencias o ideas fundamentales que una persona tiene sobre lo que es importante en la vida**. Por ejemplo, algunas personas pueden tener el valor de la honestidad, lo que significa que consideran que es importante decir siempre la verdad y actuar de manera transparente en sus relaciones personales y profesionales.

Estos valores pueden influir en las decisiones, las acciones y las percepciones de una persona, y pueden proporcionar un sentido de propósito, significado y dirección en la vida. Los valores pueden ser aprendidos y adquiridos a través de la experiencia de vida, la educación, la cultura y las influencias sociales y familiares. Estos valores pueden variar ampliamente entre las personas y las culturas, y pueden incluir valores como la honestidad, la justicia, la libertad, la lealtad, el respeto, la compasión, la familia, la religión, entre otros.

Cuando una persona tiene una comprensión clara y sólida de sus propios valores, esto puede ayudarles a tomar decisiones y acciones coherentes con sus creencias fundamentales, lo que puede llevar a un sentido de satisfacción y bienestar emocional. Sin embargo, cuando los valores personales entran en conflicto con los valores de la sociedad o los de las personas cercanas, puede haber conflicto y estrés emocional.

Hay muchos valores diferentes que una persona puede tener, y estos valores pueden variar según la cultura, la religión, la educación, la experiencia y la personalidad. A continuación, enumeraremos algunos de los valores más comunes que pueden tener las personas:

- *Honestidad*: se define por decir la verdad y actuar con integridad en todas las situaciones.
- *Respeto*: se entiende como, mostrar consideración y cortesía hacia los demás y hacia uno mismo.
- *Responsabilidad*: se refiere a tomar medidas para cumplir con las obligaciones y compromisos.
- *Compromiso*: es la dedicación y la lealtad a un objetivo o causa.
- *Tolerancia*: es aceptar y respetar las diferencias culturales, religiosas, de género y de opinión de los demás.
- *Empatía*: se define como la capacidad de ponerse en el lugar de los demás y comprender sus sentimientos y perspectivas.
- *Justicia*: se refiere a la búsqueda de la equidad y la igualdad para todas las personas.
- *Libertad*: se entiende como la capacidad de tomar decisiones y actuar de acuerdo con las propias creencias y valores.
- Solidaridad: es la disposición a ayudar y apoyar a los demás, especialmente en momentos de necesidad.

## <span id="page-25-0"></span>3.3 Límite(s)

Los límites **son las fronteras o barreras que una persona establece para sí misma y para los demás en términos de comportamiento, emociones, pensamientos y acciones**.

Los límites saludables permiten a las personas mantener un sentido de autocontrol y autonomía sobre sus vidas, mientras que también **protegen su bienestar emocional y físico**. Al establecer límites, una persona puede decir "no" a situaciones que no son saludables o no son coherentes con sus valores y necesidades personales. Estos se identifican con los principios y valores del individuo.

Cuando los límites son demasiado rígidos o permeables, pueden causar problemas emocionales y de relación. Cuando los límites son demasiado rígidos, una persona puede sentirse aislada y desconectada de los demás, lo que puede contribuir a la ansiedad, la depresión y la soledad. Por otro lado, cuando los límites son demasiado permeables, una persona puede sentirse abrumada o explotada por los demás, lo que puede contribuir a la ansiedad, el estrés y la falta de confianza.

Por lo tanto, es importante que las personas aprendan a establecer y mantener límites saludables que les permitan mantener su bienestar emocional y físico, al tiempo que les permitan conectarse con los demás de manera significativa y satisfactoria. Esto puede implicar aprender a decir "no" cuando sea necesario, aprender a comunicar de manera efectiva los límites personales y aprender a respetar los límites de los demás.

# <span id="page-26-0"></span>3.5 Estabilidad emocional

Es la capacidad de regular nuestros sentimientos, es decir, es saber enfrentar los problemas, tener una buena comunicación, poder establecer límites, ser fiel a tus valores y principios, por lo tanto, no tener conflictos internos, y tener la facilidad para reflexionar, crecer y evolucionar como persona. Todo lo anterior es necesario para hacer y mantener relaciones sanas con los demás y con uno mismo. Podremos concluir, en consecuencia, que es algo que necesitamos para ser felices.

Algo necesario, pero no suficiente para obtenerla, es la estabilidad económica, es decir, la capacidad de acceder a una vivienda digna, de mantener a las personas a tu cargo, poder pagar una buena alimentación, educación, transporte, salud mental y física, y poder ahorrar un porcentaje de tus ingresos para imprevistos de cualquier tipo mencionado anteriormente. Cuando no tienes una estabilidad económica, estás continuamente en un estado de alerta, para poder salir de una situación estresante, por ejemplo, el no poder dar una buena alimentación a una persona que tienes a tu cargo ni a ti misma, en este tipo de casos alcanzar la estabilidad emocional es imposible dado que tu principal emoción es el miedo.

# <span id="page-27-0"></span>4. Diseño

## <span id="page-27-1"></span>4.1 Requisitos Funcionales

Los requisitos funcionales son aquellas funcionalidades que satisfacen los objetivos mencionados anteriormente.

### <span id="page-27-2"></span>4.1.1 Registro y autentificación de los usuarios

- a. Los usuarios se podrán registrar con un e-mail y contraseña.
- b. Los usuarios podrán iniciar sesión si ya se han registrado previamente.
- c. Los usuarios tendrán la opción de recuperar la contraseña en caso de que no la recuerden.
- d. Los usuarios podrán cerrar sesión.
- e. La sesión se mantendrá encendida mientras no se cierre sesión.
- f. Los usuarios podrán eliminar su cuenta y con ella todos sus datos en cualquier momento.
- g. Los usuarios podrán acceder en todo momento a la política de privacidad para saber cómo se tratan sus datos

### <span id="page-27-3"></span>4.1.2 Configuraciones

- a. Los usuarios podrán cambiar el tema de la aplicación a claro o a oscuro.
- b. Los usuarios podrán cambiar el idioma al que se sientan más cómodos, teniendo como opciones: catalán, castellano o inglés. El castellano es el lenguaje por defecto, aunque la aplicación identifica el idioma del teléfono y asigna el mismo si es alguno de los que ésta soporta.

#### <span id="page-27-4"></span>4.1.3 Diario de pensamientos

- a. Los usuarios en cualquier momento tendrán la opción de indicar con qué sentimiento terciario se identifican, por qué motivo, qué sensaciones corporales y comportamientos están experimentando en ese momento. Por último, podrán añadir de forma opcional que les gustaría aprender, mantener, proveer y cambiar de la forma en que han gestionado la situación.
- b. En función del punto anterior, a cada usuario se le generará: 1) la actividad de la *dieta del perdón*, en caso de que la emoción troncal mencionada fuera la rabia, o 2) la actividad de *priorización de principios y valores* en caso de que el sentimiento primario sea la tristeza.
- c. Se podrán consultar todas las actividades realizadas en los puntos a y b junto con sus respuestas
- d. Se extraerán unos resultados que satisfacen los puntos 1.2.2.2, 1.2.2.5 y 1.2.2.6 de los objetivos a partir de las actividades realizadas en los puntos a y b. Estos se podrán consultar en cualquier momento.

## <span id="page-28-0"></span>4.1.4 Conocimiento

a. Los usuarios en cualquier momento tendrán acceso a una biblioteca con todos los conocimientos que forman las bases de esta aplicación, correspondiente al capítulo de psicología de este proyecto.

## <span id="page-28-1"></span>4.2 Historias de usuario

Una historia de usuario explica una función de software de forma general e informal desde la perspectiva del usuario. Escribiéndolas nos permite ver un plano general de todas las funcionalidades desde el punto de vista del cliente.

Las historias de usuario se suelen expresar en una oración simple, estructurada de la siguiente manera: **"Como [persona], [quiero], [para que]"**.

En este proyecto existen 2 tipos de persona: usuario no registrado, usuario registrado.

En la siguiente tabla plasmaremos las historias de usuario relacionadas con el apartado 4.1.1

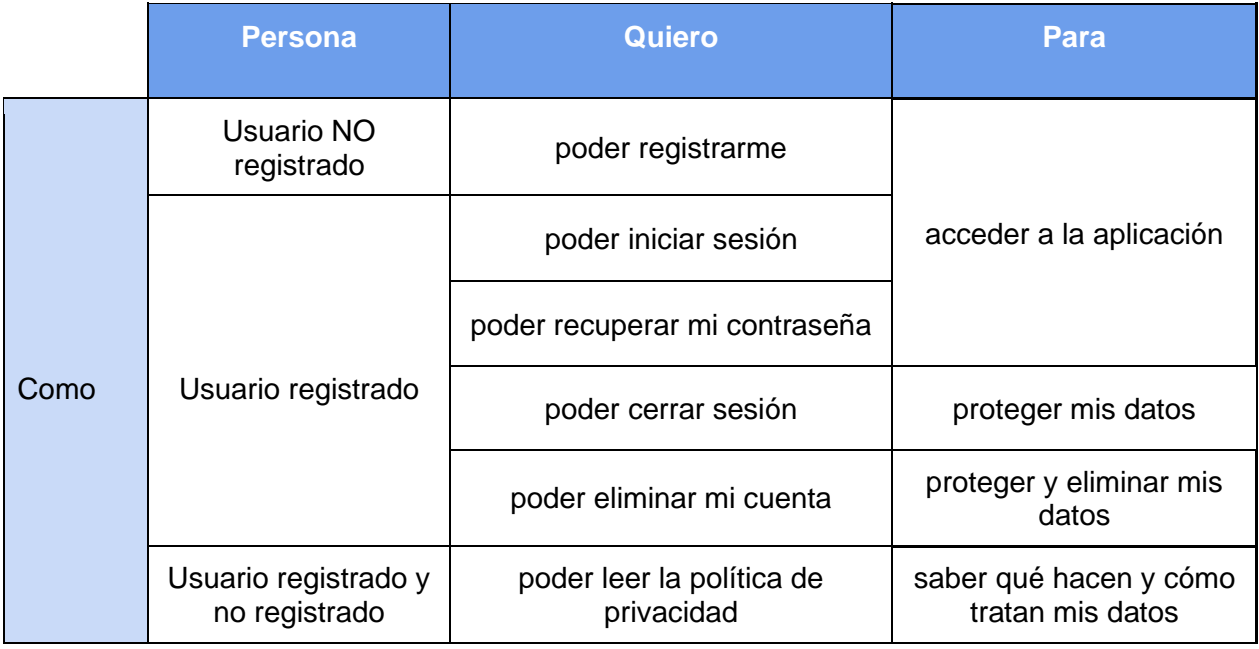

*Tabla 4: historias de usuario, registro y autentificación*

En la siguiente tabla plasmaremos las historias de usuario relacionadas con el apartado 4.1.2

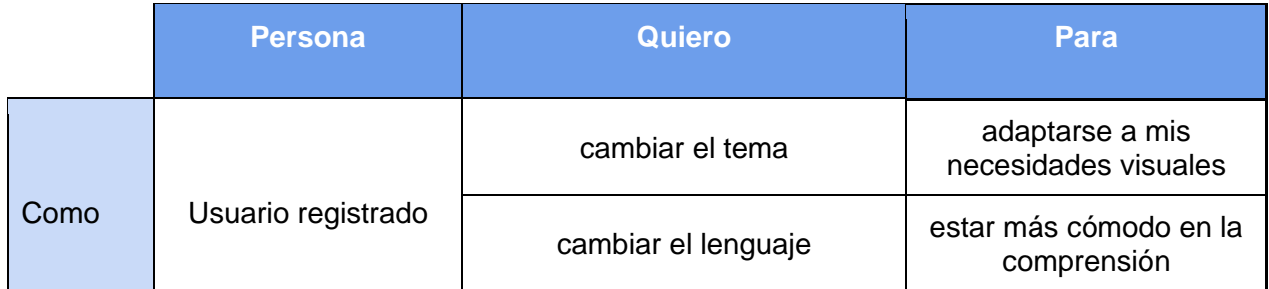

*Tabla 5: historias de usuario, configuraciones*

En la siguiente tabla plasmaremos las historias de usuario relacionadas con el apartado 4.1.3

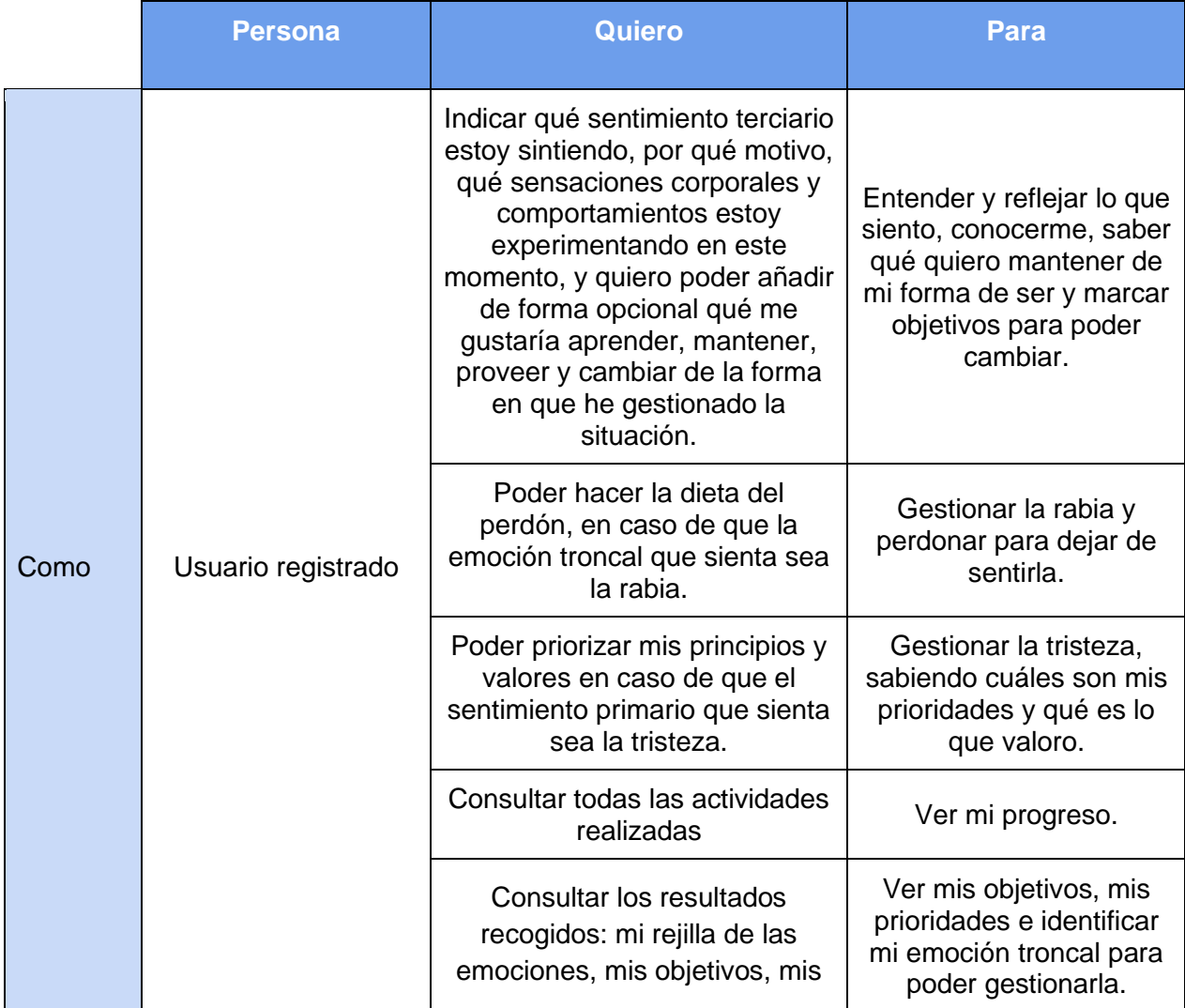

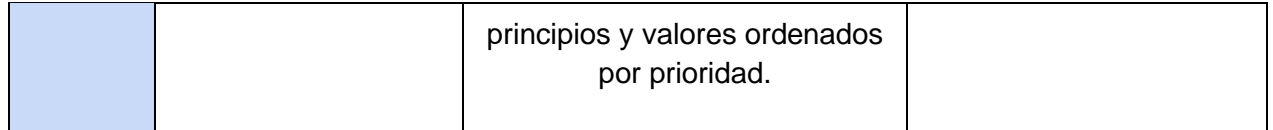

*Tabla 6: historias de usuario, diario de pensamientos*

En la siguiente tabla plasmaremos las historias de usuario relacionadas con el apartado 4.1.4

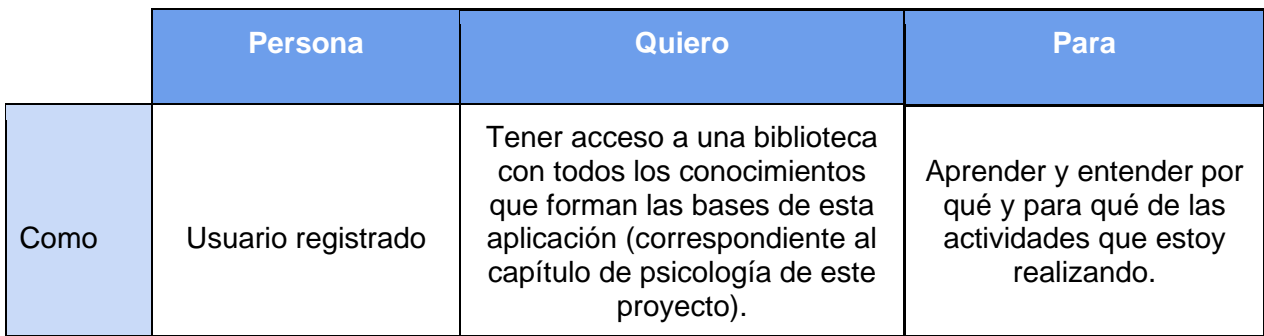

*Tabla 7: historias de usuario, conocimiento*

# <span id="page-30-0"></span>4.3 Mock Up

Un mockup se refiere a un prototipo visual que representa cómo se verá un producto finalizado.

En este caso es una representación estática, que incluye los colores y la disposición de los elementos de las pantallas principales. Nos da una visión más clara de cómo funcionará el producto.

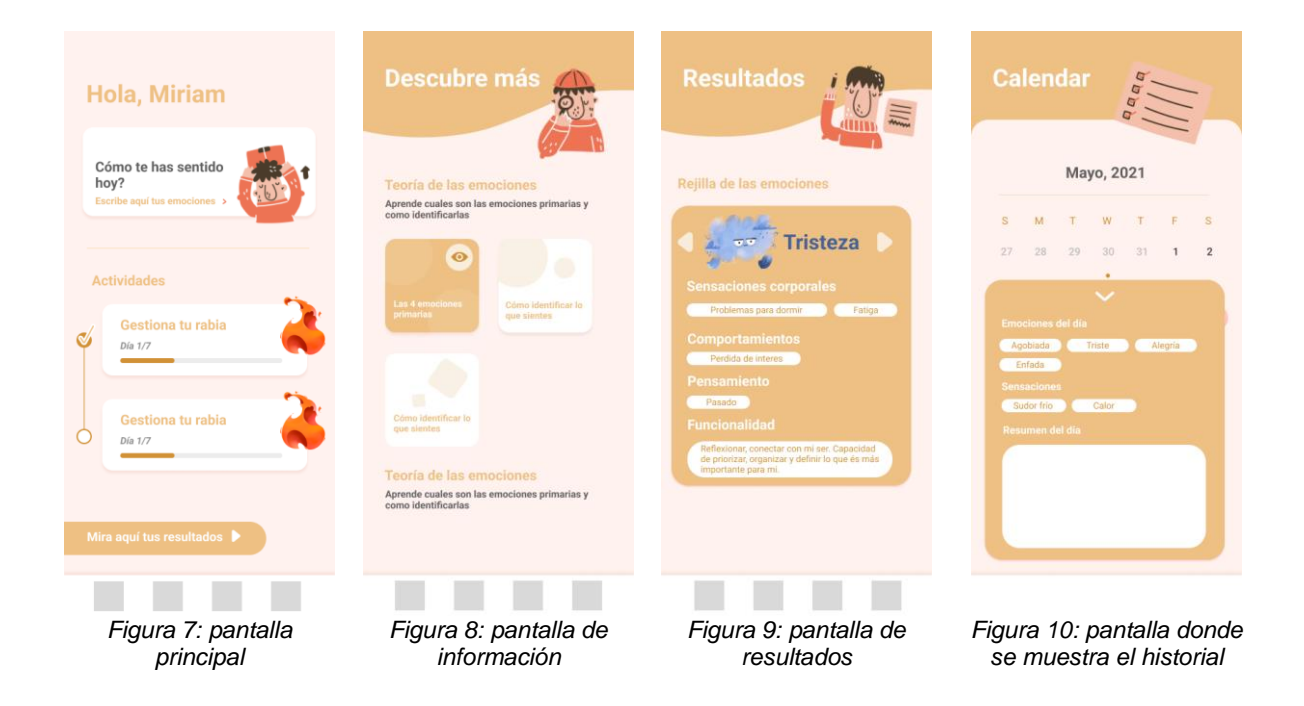

Como se puede observar en las figuras anteriores, en el diseño móvil se ha decidido tener un personaje a lo largo de la aplicación para que de una sensación de acompañamiento al usuario.

El diseño de la aplicación y la web serán exactamente iguales, exceptuando la navegación y la "app bar". Respecto la navegación, en el caso del teléfono móvil se ha escogido una "bottom navigation bar", que es mucho más utilizada en aplicaciones y muy sencilla de usar. En el caso de la web se ha escogido añadir un "drawer", ya que es mucho más común y facilita la navegación. Refiriéndonos a la "app bar", en el caso del dispositivo móvil se ha optado por una mucho más visual, asimétrica y con un icono representativo de cada pantalla, en cambio, para la web se ha mantenido la "app bar" original que ofrece la librería de componentes material UI, que es la que se usa a lo largo del proyecto.

Ahora pasaremos a explicar qué podemos encontrar en cada pantalla y por qué se ha decidido estructurarla de esta manera.

## <span id="page-31-0"></span>4.3.1 Pantalla principal

En la figura 7 encontraremos el diario de pensamientos y todas las actividades extraídas de éste. Corresponde a los requisitos 4.1.3.a y 4.1.3.b.

Solo se mostrarán las actividades de ese día, además de todas las anteriores a ese no realizadas. Lo que se pretende es tener una pantalla inicial muy sencilla e intuitiva para que el usuario no se abrume y sepa que tiene que hacer en cada momento, por eso se opta por una lista de tareas.

### <span id="page-31-1"></span>4.3.2 Pantalla Información

La figura 8 pretende ser una biblioteca de conocimiento segmentado por secciones, al igual que el capítulo de psicología, corresponde al requisito 4.1.4.a.

## <span id="page-32-0"></span>4.3.3 Pantalla Resultados

En la figura 9 se muestran los resultados extraídos de las actividades, corresponde al requisito 4.1.3.d. Se ha optado mostrar los resultados con un carrusel, ya que todos ellos poseen varios apartados y esto simplifica su visualización, además nos permite ver que hay más de una tabla de resultados en la pantalla si es así.

### <span id="page-32-1"></span>4.3.4 Pantalla Historial

En la figura 10 puedes consultar todas las actividades que has realizado filtradas por día. Corresponde a los requisitos 4.1.3.c. Se ha decidido mostrar un resumen que puede ser desplegado en el caso de los eventos correspondientes al diario de pensamientos, ya que así permite más eventos en la página sin necesidad de hacer scroll.

### <span id="page-32-2"></span>4.3.5 Estilo visual

Una vez tenemos un diseño aproximado de lo que serán las diferentes páginas, se deben empezar a definir los diferentes aspectos gráficos que van a hacer de esta, una página visualmente atractiva y fácil de usar para el usuario.

Entre estos aspectos encontramos la tipografía, la paleta de colores y los iconos que se utilizan.

Respecto a la paleta de colores, se ofrecerán 2 temas, uno oscuro y otro claro. Para ambos temas, los colores que ofrecen contraste y llaman al usuario son los mismos, se pueden observar en la figura 11. Por último, inspirándonos en las referencias descritas en el apartado 2.2 se ha optado por tonos fríos, ya que transmiten más calma que un color cálido, por eso se decidió cambiar el rojo claro del fondo escogido previamente en el mockup.

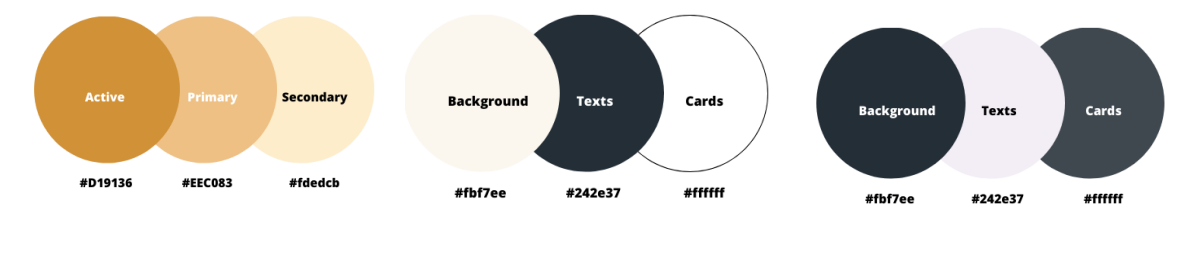

*Figura 11: colores primarios de la aplicación*

*Figura 12: tema claro de la aplicación*

*Figura 13: tema oscuro de la aplicación*

En cuestión de tipografía, se ha escogido la fuente de **Montserrat<sup>8</sup>** de Google. Se ha optado por escoger una fuente de Google, ya que son gratuitas, de alta calidad, se mantienen y no hay restricciones de licencia. En concreto se ha escogido Montserrat, dado que es una fuente de las más usadas, con 18 estilos diferentes que van desde el ligero hasta el pesado y es muy legible.

<sup>8</sup> Montserrat. *Google Fonts*, 9 May 2023, https://fonts.google.com/specimen/Montserrat?query=montserrat

Los iconos se han extraído de las páginas: Flaticon<sup>9</sup>, Icons8<sup>10</sup> y Behance<sup>11</sup>. Todas estas herramientas te dan acceso a ilustraciones vectorizas y a un conjunto de iconos de la misma familia que te permiten dar una cohesión a tu diseño.

Se optó por tener un personaje que acompañara en todo el proceso de la aplicación para que el usuario se sintiera guiado y se escogió a Karlsson $12$  por su gran variedad de opciones.

Para representar las emociones<sup>13</sup>, se optó por una forma ilustrativa a modo de personajes que representara cada sentimiento.

## <span id="page-33-0"></span>4.4 Arquitectura

Para el diseño de esta aplicación se seguirá Domain Driven Design (DDD), que es una práctica de desarrollo de software que pone en el centro el dominio o problema de negocio. El DDD provee una estructura de prácticas y terminologías para tomar decisiones de diseño que enfoquen y aceleren el manejo de dominios complejos en los proyectos de software.

A continuación, veremos nuestra modelo de datos, implementado en nuestra aplicación, que refleja una solución para nuestro problema de negocio.

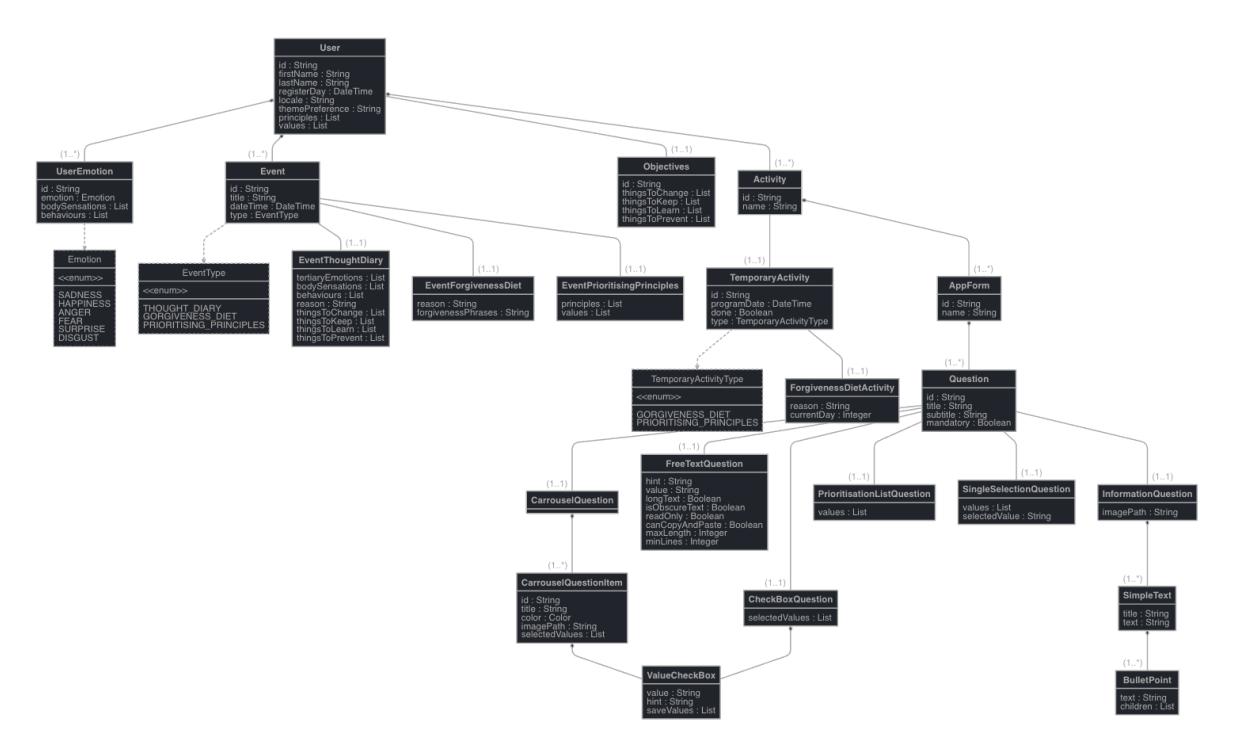

## <span id="page-33-1"></span>4.4.1 Modelo de datos

*Figura 14: Modelo de datos*

<sup>9</sup> Flaticon. *Iconos vectoriales y stickers - PNG, SVG, EPS, PSD y CSS*, https://www.flaticon.es/

<sup>10</sup> Free Vector Illustrations for Your Website." *Icons8*, https://icons8.com/illustrations

<sup>11</sup> Behance. *Search Projects | Photos, videos, logos, illustrations and branding on Behance*, https://www.behance.net/

<sup>12</sup>Karlsson Style Vector Illustrations in PNG and SVG. *Icons8*, https://icons8.com/illustrations/style--karlsson

<sup>13</sup> Emotions Behance. *Search Projects | Photos, videos, logos, illustrations and branding on Behance*,

https://www.behance.net/gallery/82853669/Emotions?tracking\_source=best\_of\_behance\_big\_covers

Como observamos en la figura 14 tenemos diferentes entidades con sus respectivos atributos, ahora pasaremos a explicarlos en profundidad.

### <span id="page-34-0"></span>4.4.1.1 "User" o Usuario

Esta entidad representa a un usuario, se crea cuando un individuo se registra en la aplicación y guarda los siguientes datos:

**Id**(String): Es el identificador único del usuario.

● **First Name**(String)**:** Representa el nombre del usuario, es un dato encriptado en la base de datos por ser sensible, y lo usamos para referirnos al usuario.

● **Last Name**(String?)**:** Es un campo opcional, representa el apellido del usuario, es un dato encriptado en la base de datos por ser sensible, y lo usamos junto al "first name" para dirigirnos al usuario.

**Register Day**(DateTime): Es la fecha en la que el usuario se ha registrado.

**Local**(String): Indica el código de lenguaje preferente del usuario. Cuando se registra, añade el lenguaje del sistema, si este es uno de los idiomas soportados, o el de por defecto en caso de no estarlo. Este campo se puede editar en cualquier momento a lo largo de la vida de la aplicación.

● **Theme Preference**(String)**:** Indica el tema preferente del usuario. Cuando se registra, añade el tema del sistema. Este campo se puede editar en cualquier momento a lo largo de la vida de la aplicación.

**Principles**(List?): Es un campo que puede ser nulo, representa la lista de principios ordenados por prioridad del usuario. Se registra y/o edita la información después de completar la actividad de priorización de principios y valores. Es un dato encriptado en la base de datos.

● **Values**(List?)**:** Es un campo que puede ser nulo, representa la lista de valores ordenados por prioridad del usuario. Se registra y/o edita la información después de completar la actividad de priorización de principios y valores. Es un dato encriptado en la base de datos.

### <span id="page-34-1"></span>4.4.1.2 "UserEmotion" o Emoción del Usuario

Cada usuario puede tener entre 0 y 4 objetos de esta categoría. Esta representa cada emoción troncal, es decir, máximo tendremos uno por la rabia, otro por la tristeza, otro por el miedo y por último podemos tener otro por la felicidad. Se registra y/o actualiza la información cada vez que se hace la actividad de diario de pensamientos.

**Id**(String): Es el identificador único del objeto.

**Emotion**(Emotion): Representa la emoción primaria, el tipo "emotion" es una enumeración donde se encuentran los siguientes elementos: rabia, miedo, tristeza, alegría.

● **Body Sensations**(List)**:** Representa las sensaciones corporales que experimenta el usuario al sentir la emoción indicada. Es un dato encriptado en la base de datos.

**Behaviours**(List): Conjunto de comportamientos que experimenta el usuario al sentir la emoción indicada. Es un dato encriptado en la base de datos.

### <span id="page-35-0"></span>4.4.1.3 "Event" o evento

Cada usuario puede tener tantos objetos de esta categoría como actividades realice. Cada vez que el usuario completa una actividad, se crea un evento, dado que tenemos 3 tipos de actividades, hacemos uso de la herencia para diferenciar cada tipo de objeto. A continuación, mostramos los atributos de la entidad madre.

- **Id**(String): Es el identificador único del objeto.
- **Title**(String)**:** Título de la actividad que se ha realizado.
- **Date Time**(DateTime)**:** Fecha en la que se ha realizado esta actividad.

● **type**(EventType)**:** Indica el tipo de evento que es, esto es significativo para luego usar el patrón factory y obtener el objeto correspondiente. "EventType" es una enumeración donde se encuentran los siguientes elementos: diario de pensamientos, dieta del perdón, priorización de principios y valores.

A continuación, pasamos a exponer los hijos de esta clase madre y los datos añadidos de los que constan cada uno. Todos los hijos dispondrán de la información de la clase madre, además de la suya.

<span id="page-35-1"></span>4.4.1.3.1 "EventThoughtDiary" o evento del diario de pensamientos

**Tertiary Emotions**(List): Lista de emociones terciarias seleccionadas por el usuario en la actividad de diario de pensamientos.

● **Body Sensations**(List)**:** Representa las sensaciones corporales que experimenta el usuario al sentir la emoción/es indicada/s. Es un dato encriptado en la base de datos.

● **Behaviours**(List)**:** Conjunto de comportamientos que experimenta el usuario al sentir la emoción/es indicada/s. Es un dato encriptado en la base de datos.

● **Reason**(String)**:** Refleja la razón por el cual el usuario se siente como ha indicado. Es un dato encriptado en la base de datos.

**Things To Change**(List?): Este es un campo opcional, refleja la lista de los comportamientos que el usuario quiere cambiar de cómo ha gestionado la situación que ha experimentado. Es un dato encriptado en la base de datos.

**Things To Keep**(List?): Este es un campo opcional, refleja la lista de los comportamientos que el usuario quiere mantener de cómo ha gestionado la situación que ha experimentado. Es un dato encriptado en la base de datos.

**Things To Learn**(List?): Este es un campo opcional, refleja la lista de los comportamientos que el usuario quiere aprender de cómo ha gestionado la situación que ha experimentado. Es un dato encriptado en la base de datos.

**Things To Prevent**(List?): Este es un campo opcional, refleja la lista de los comportamientos que el usuario quiere aprender de cómo ha gestionado la situación que ha experimentado. Es un dato encriptado en la base de datos.

<span id="page-36-0"></span>4.4.1.3.2 "EventForgivenessDiet" o evento de la dieta del perdón

● **Reason**(String)**:** Refleja la razón por el cual el usuario se siente como ha indicado. Es un dato encriptado en la base de datos.

● **Forgiveness Phrases**(String)**:** Representa las frases por las que perdona, estas se extraen del motivo por el cual siente rabia. Es un dato encriptado en la base de datos.

<span id="page-36-1"></span>4.4.1.3.3 "EventPrioritisingPrinciples" o evento de priorización de principios y valores.

**Principles**(List): Lista de principios que el usuario ha seleccionado y ordenado por prioridad. Es un dato encriptado en la base de datos.

● **Values**(List)**:** Lista de valores que el usuario ha seleccionado y ordenado por prioridad. Es un dato encriptado en la base de datos.

#### <span id="page-36-2"></span>4.4.1.4 "Objectives" o objetivos

El usuario solo podrá tener un objeto de esta clase. Representa los objetivos del usuario recolectados de la actividad diario de pensamiento, cada vez que el usuario responda esta actividad, estos se actualizarán.

**Id**(String): Es el identificador único del objeto.

**Things To Change**(List?): Este es un campo opcional, refleja la lista de los comportamientos que el usuario quiere cambiar de como gestiona diversas situaciones. Es un dato encriptado en la base de datos.

**Things To Keep**(List?): Este es un campo opcional, refleja la lista de los comportamientos que el usuario quiere mantener de como gestiona diversas situaciones. Es un dato encriptado en la base de datos.

**Things To Learn**(List?): Este es un campo opcional, refleja la lista de los comportamientos que el usuario quiere aprender de como gestiona diversas situaciones. Es un dato encriptado en la base de datos.

**Things To Prevent**(List?): Este es un campo opcional, refleja la lista de los comportamientos que el usuario quiere aprender de como gestiona diversas situaciones. Es un dato encriptado en la base de datos.

#### <span id="page-36-3"></span>4.4.1.5 "Activity" o actividad

El usuario puede tener un número ilimitado de objetos de esta entidad. La actividad representa tocas aquellas actividades que se puedan acceder a ellas en todo momento, en nuestro caso tenemos el diario de pensamientos. Más adelante veremos que las actividades tienen un conjunto de pasos que son una lista de objetos de clase formulario explicado en el apartado 4.4.1.6.

Se ha usado la herencia múltiple para crear clases hijas, dado que una actividad puede ser temporal y en nuestro proyecto existen 2 tipos de actividades temporales: la dieta del perdón y la priorización de principios y valores. En caso de la dieta del perdón, tiene un objeto extra dado que requiere almacenar más información. El objeto será de tipo actividad y tipo actividad temporal.

A continuación, pasamos a exponer los hijos de esta clase madre y los datos añadidos de los que constan cada uno. Todos los hijos dispondrán de la información de la clase madre, además de la suya.

- **Id**(String): Es el identificador único del objeto.
- **Name**(String)**:** nombre de la actividad

#### <span id="page-37-0"></span>4.4.1.5.1 "Temporary Activity" o actividad temporal

Como se ha explicado anteriormente, esta clase representa las actividades temporales que pueden existir en la aplicación. Una actividad temporal significa que solo se puede acceder a ella hasta que está realizada. Cada actividad temporal tendrá toda la información de su clase madre actividad.

**Id**(String): Es el identificador único del objeto.

● **Program Date**(DateTime)**:** Fecha que indica a partir de que día le debe salir la actividad en la lista de actividades temporales.

**Done**(Boolean): Indica si la actividad temporal ya se ha realizado.

● **Type**(TemporaryActivityType)**:** Indica el tipo de actividad temporal que es, esto es significativo para luego usar el patrón factory y obtener el objeto correspondiente. "TemporaryActivityType" es una enumeración donde se encuentran los siguientes elementos: dieta del perdón, priorización de principios y valores.

#### <span id="page-37-1"></span>*4.4.1.5.1.1 "ForgivenessDietActivity" o actividad de la dieta del perdón*

**Reason(String):** Refleja la razón por el cual el usuario se siente como ha indicado. Es un dato encriptado en la base de datos.

● **Current Day**(Integer)**:** Indica en que día de los 7 que dura el conjunto de actividades que conforma la dieta del perdón es.

#### <span id="page-37-2"></span>4.4.1.6 "Form" o formulario

Una actividad contiene diferentes pasos que son objetos tipo formulario. Esta entidad dispone de un conjunto ilimitado de preguntas, objeto explicado en el apartado 4.4.1.7.

- **Id**(String): Es el identificador único del objeto.
- **Name**(String)**:** nombre del formulario

#### <span id="page-37-3"></span>4.4.1.7 "Question" o pregunta

Esta entidad es una clase abstracta, para crear diferentes tipos de preguntas, a continuación, expondremos los atributos comunes a todas ellas.

- **Id**(String): Es el identificador único del objeto.
- **Title**(String)**:** nombre del formulario
- **Subtitle**(String?)**:** nombre del formulario

**Mandatory**(Boolean): Indica si la actividad temporal ya se ha realizado, su valor por defecto es, false.

Ahora pasaremos a exponer los distintos tipos de preguntas que se encuentran en esta aplicación. En cualquier momento se podría aplicar el patrón factory, para ello, se añadiría un campo que indicara el tipo en el objeto pregunta, no se ha hecho dado que no ha sido necesario.

#### <span id="page-38-0"></span>4.4.1.7.1 "CarrouselQuestion" o pregunta tipo carrusel

Esta clase no ha requerido de ningún atributo extra, pero se crea dado que contiene un conjunto de elementos de tipo "CarrouselQuestionItem" explicados en el siguiente apartado.

#### <span id="page-38-1"></span>*4.4.1.7.1.1 "CarrouselQuestionItem" o elemento de pregunta tipo carrusel*

Cada elemento del carrusel tendrá los siguientes atributos, además de un conjunto de objetos de tipo "ValueCheckBox", explicado en el apartado 4.4.1.9, que indican los valores que se pueden seleccionar en ese elemento de la pregunta.

Esta clase se usa para presentar todos los sentimientos terciarios. En nuestro caso cada elemento del carrusel representa una emoción primaria que tiene asignado un color y una imagen correspondiente y muestra como posibles valores a escoger las emociones terciarias del sentimiento troncal del elemento.

- **Id**(String): Es el identificador único del objeto.
- **Title**(String)**:** Nombre del elemento del carrusel.
- **Color**(Color?): Color que se le pondrá al título, este es un campo optativo.

**Image Path**(String?): Indican la path donde se encuentra la imagen, este es un campo optativo.

**Selected Values**(List?): Este es un campo que puede ser nulo, son los elementos seleccionados por el usuario del conjunto de valores expuesto.

#### <span id="page-38-2"></span>4.4.1.7.2 "CheckBoxQuestion" o pregunta de respuesta múltiple

Este objeto al igual que el anterior, dispone de un conjunto de instancias de la entidad tipo "ValueCheckBox", explicada en el apartado 4.4.1.9, este conjunto de instancias, representan los valores que el usuario puede escoger.

**Selected Values**(List?): Este es un campo que puede ser nulo, son los elementos seleccionados por el usuario del conjunto de valores expuesto.

#### <span id="page-38-3"></span>4.4.1.7.3 "FreeTextQuestion" o pregunta de respuesta libre

Hint(String?): Indica un ejemplo de respuesta, este es un campo optativo.

● **Value**(String?)**:** Indica el valor que el usuario ha escrito, se puede usar al inicio de forma optativa para indicar cuál es el texto inicial.

● **Long Text**(Boolean)**:** Nos indica si el campo del texto ha de ser grande, porque la respuesta será larga, por defecto su valor es, false.

**Is Obscure Text**(Boolean): Nos indica si el campo del texto ha de no poder leerse, por defecto su valor es, false. Se usa para preguntas sobre contraseñas.

● **Read Only**(Boolean)**:** Nos indica si el campo del texto es solamente de lectura, por defecto su valor es, false.

● **Can Copy And Paste**(Boolean)**:** Nos indica si en el campo del texto podemos copiar y pegar, por defecto su valor es, true. Se usa en la actividad de la dieta del perdón, ya que se ha de escribir 70 veces una por una las frases de perdón para que se puedan afirmar.

**Max Length**(Integer): Este campo es optativo, e implica un límite en los máximos caracteres que puede tener el campo de texto.

● **Min Lines**(Integer)**:** Este campo es optativo, e indica el mínimo de líneas que puede tener el campo de texto.

#### <span id="page-39-0"></span>4.4.1.7.4 "InformationQuestion" o apartado de información

Esta clase nos permite tener un apartado de información entre preguntas del formulario. También puede tener un conjunto de instancias de tipo, "SimpleText", explicado en el apartado 4.4.1.8.

● **Image Path**(String?)**:** Indican la path donde se encuentra la imagen, este es un campo optativo.

#### <span id="page-39-1"></span>4.4.1.7.4 "PrioritisationListQuestion" o priorización de una lista

Esta entidad la usamos en la actividad de priorización de principios y valores, después de seleccionar los elementos en esta pregunta puedo priorizarlos.

**Value**(List): Inicialmente, son los valores que el usuario tiene para poder ordenar o priorizar. Una vez se modifica el orden se modifican estos valores.

<span id="page-39-2"></span>4.4.1.7.5 "SingleSelectionQuestion" o pregunta de respuesta única

● **Values**(List)**:** Es la lista de respuestas posibles.

**Selected Value**(String?): Inicialmente, su valor es nulo y se modifica cuando el usuario selecciona una respuesta.

#### <span id="page-39-3"></span>4.4.1.8 "SimpleText" o texto sencillo

Esta estructura ha sido creada para poder añadir texto formateado en cualquier parte de la aplicación. En concreto, se usa para la pregunta tipo "InformationQuestion". Esta puede tener un conjunto de instancias del tipo "BulletPoint".

- **Title**(String?)**:**Este valor es optativo, representa el título.
- **Text**(String?)**:** Este valor es optativo, representa el cuerpo

<span id="page-39-4"></span>4.4.1.8.1 "BulletPoint" o punto de viñeta

● **Text**(String?)**:** Este valor es optativo, representa el cuerpo

● **Children**(List?)**:** Lista opcional de frases alineadas más a la derecha para crear una sensación de formato.

<span id="page-40-0"></span>4.4.1.9 "ValueCheckBox" o pregunta tipo carrusel

Este objeto representa un valor de una pregunta de selección múltiple o una pregunta de tipo carrusel.

● **Value**(String)**:** Representa el valor.

● **Hint**(String?)**:** Este atributo es opcional, pero existe en caso de necesitar una explicación respecto el valor que hemos indicado.

● **Save Values**(List?)**:** En algunos casos, como es el ejemplo de las emociones terciarias, cada valor tiene unos posibles valores asociados, en nuestro caso, las emociones primarias, que nos interesan para guardar y crear las actividades correspondientes.

Una vez acabada la definición del modelo, pasamos a explicar el estilo arquitectónico distribuido que seguirá el proyecto.

En el desarrollo de esta aplicación se usará una arquitectura cliente-servidor, que es uno de los estilos arquitectónicos distribuidos más conocidos, el cual está compuesto por dos componentes, el proveedor y el consumidor. El proveedor es un servidor que brinda una serie de servicios o recursos, los cuales son consumidos por el Cliente.

En la figura 14 podemos observar nuestra representación gráfica del uso del cliente-servidor.

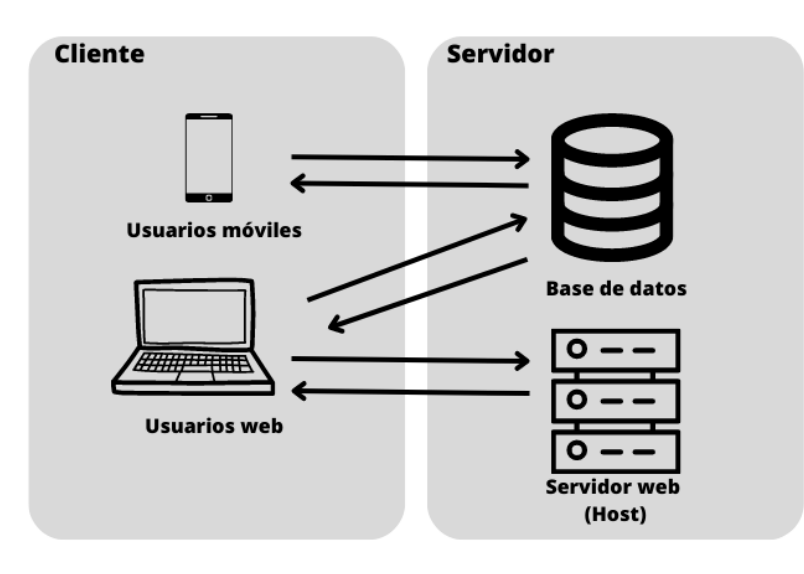

*Figura 15: Representación gráfica, comunicación cliente-servidor*

## <span id="page-40-1"></span>4.4.2 Tecnologías

En este apartado se estudiarán los diferentes lenguajes, plataformas y frameworks para el desarrollo de aplicaciones móviles, analizando ventajas e inconvenientes de estos.

Al decidir hacer una aplicación multiplataforma, descartamos las formas nativas de crear aplicaciones móviles y comparamos las tecnologías más usadas para el desarrollo de estas. La ventaja de ser una aplicación multiplataforma es que solo debes tener conocimiento sobre una tecnología, y el mismo código te permite ofrecer el servicio en diferentes plataformas, haciendo el proyecto muy sencillo de escalar al mismo tiempo en todas las ellas, el código muy fácil de mantener y el proyecto mucho menos costoso.

|                               | <b>Descripción</b>                                                                                                    | Ventajas                                                                                                    | <b>Desventajas</b>                                                                                                    |
|-------------------------------|----------------------------------------------------------------------------------------------------|----------------------------------------------------------------------------------------------------|----------------------------------------------------------------------------------------------------|
| React<br>Native <sup>14</sup> | Creado por Facebook,<br>React Native es un<br>framework de código<br>abierto para el desarrollo<br>nativo multiplataforma<br>que permite crear<br>aplicaciones móviles con<br>componentes, que luego<br>se compilan en<br>aplicaciones nativas.                                                                  | <b>React Native permite</b><br>combinar React Native<br>y código nativo (por<br>ejemplo, Swift,<br>Objective-C o Java).<br>Gran rendimiento, son<br>casi igual de rápidas<br>que las aplicaciones<br>nativas<br>Los componentes de<br>interfaz son nativos,<br>por lo que se permiten<br>crear vistas que luego<br>se compilan<br>específicamente para<br>cada plataforma<br>Hot reload<br>Conocimiento de<br>JavaScript y librerías<br>de componentes | Curva de<br>aprendizaje elevada<br>A veces es<br>necesario escribir<br>código nativo, sobre<br>todo para acceder a<br>periféricos.<br>Está más enfocado<br>al desarrollo web,<br>por su navegación y<br>sus vistas |
| Flutter <sup>15</sup>         | Flutter, es un framework<br>de código abierto para el<br>desarrollo de<br>aplicaciones<br>multiplataforma (móvil,<br>web y escritorio), su<br>lenguaje de<br>programación es Dart,<br>muy similar a Java. Está<br>mantenido por Google y<br>se considera uno de los<br>frameworks con<br>crecimiento más rápido. | Flutter utiliza Dart, un<br>lenguaje de<br>programación<br>respaldado por Google<br>que está fuertemente<br>tipado y optimizado<br>para reducir el código.<br>Performance similar a<br>las aplicaciones nativas<br>Acceso a funciones<br>nativas: permite a los<br>desarrolladores<br>reutilizar su código<br>existente para acceder                                                                                                    | Número de<br>bibliotecas limitado<br>en la parte web<br>Está más enfocado<br>al desarrollo móvil                                                                                                    |

<sup>14</sup> *React Native · Learn once, write anywhere*, https://reactnative.dev/

<sup>15</sup> *Flutter - Build apps for any screen*, https://flutter.dev/

|                        |                                                                                                    | fácilmente a funciones<br>nativas de iOS y<br>Android.                                                                                                    |                                                                                                    |
|------------------------|----------------------------------------------------------------------------------------------------|----------------------------------------------------------------------------------------------------|----------------------------------------------------------------------------------------------------|
|                        |                                                                                                    | Curva de aprendizaje<br>rápida                                                                                                    |                                                                                                    |
|                        |                                                                                                    | Hot reload                                                                                                    |                                                                                                    |
|                        |                                                                                                    | Ofrece una amplia<br>colección de widgets,<br>así como capacidades<br>para crear widgets<br>personalizados<br>complejos. Los<br>desarrolladores pueden<br>utilizar widgets no solo<br>para las vistas, sino<br>para pantallas enteras<br>y para la propia<br>aplicación.                                                                  |                                                                                                    |
|                        |                                                                                                    | Conocimiento de la<br>tecnología                                                                                                    |                                                                                                    |
| Xamarin <sup>16</sup>  | Adquirida por Microsoft<br>en 2016, Xamarin ha<br>estado construyendo<br>continuamente su<br>plataforma y ampliando<br>su alcance con algunas<br>inversiones y<br>asociaciones<br>empresariales notables.<br>Desde el lanzamiento de<br>Xamarin 2, el framework<br>se ha convertido en una<br>de las soluciones líderes<br>para el desarrollo<br>multiplataforma. Usa C#<br>como lenguaje de<br>programación, Visual<br>Studio como IDE, .NET<br>como plataforma de<br>desarrollo, así como<br>herramientas para<br>pruebas y análisis. | Gran rendimiento, son<br>casi igual de rápidas<br>que las aplicaciones<br>nativas.<br>Componentes de<br>interfaz de usuario<br>nativos<br>Ofrece plugins y API<br>para acceder a<br>funcionalidades de<br>hardware como el<br>GPS. Xamarin también<br>admite la<br>personalización<br>mediante la vinculación<br>con bibliotecas nativas. | No tengo<br>conocimiento de C#<br>Ni experiencia con<br>.NET<br>Las aplicaciones<br>creadas con este<br>framework suelen<br>ser más grandes que<br>las aplicaciones<br>nativas. Esto puede<br>ser problemático<br>para la gestión de la<br>memoria. |
| Titanium <sup>17</sup> | Titanium es una                                                                                                    | Creación rápida de                                                                                                    | Si la aplicación crece                                                                                                    |
|                        |                                                                                                    |                                                                                                    |                                                                                                    |

<sup>16</sup> Desarrollo de aplicaciones de Xamarin con Visual Studio | Visual Studio. *Visual Studio*, 24 May 2023,

https://visualstudio.microsoft.com/es/xamarin/

<sup>17</sup> Titanium Platform Overview. *Titanium SDK*,

https://titaniumsdk.com/guide/Titanium\_SDK/Titanium\_SDK\_Getting\_Started/Titanium\_Platform\_Overview.html

| plataforma de desarrollo<br>de código abierto que<br>permite crear<br>aplicaciones nativas con<br>tecnologías web como<br>JavaScript, HTML y<br>CSS. El SDK de<br>Titanium Mobile es una<br>de las soluciones de<br>desarrollo móvil<br>multiplataforma más<br>populares. | prototipos - Titanium<br>permite a los equipos<br>crear aplicaciones con<br>relativamente pocas<br>líneas de código y en<br>plazos muy cortos. Por<br>eso es una tecnología<br>estupenda para crear<br>prototipos y desarrollar<br>MVP que permitan<br>validar ideas de<br>negocio rápidamente. | mucho la<br>mantenibilidad y la<br>escalabilidad se<br>hace más compleja<br>Las aplicaciones a<br>veces pueden ser<br>lentas al querer crear<br>una experiencia de<br>usuario suave y<br>cómoda, Titanium no<br>es siempre la mejor<br>opción,<br>especialmente con<br>animaciones. |
|----------------------------------------------------------------------------------------------------|----------------------------------------------------------------------------------------------------|----------------------------------------------------------------------------------------------------|
|                                                                                                    |                                                                                                    |                                                                                                    |

*Tabla 8: Ventajas/Desventajas tecnologías cliente*

Todas las tecnologías anteriores se pueden emular en dispositivos físicos y esto permite el testeo de la aplicación.

Pese a ser todas potencias para la creación de aplicaciones multiplataforma, descartaremos Titanium dado que no permite una buena mantenibilidad y escalabilidad del código. Descartamos Xamarin dado que tiene ventajas similares a React Native y Flutter, pero no obstante no tengo experiencia previa con C#. Por último, descartamos React Native, porque pese a ser una gran potencia y conocer el lenguaje y las librerías de componentes, está más orientado al desarrollo de una web App.

Por todo lo mencionado anteriormente, se ha optado por el framework de Flutter para desarrollar la aplicación, dado que las ventajas que dan son muy similares a los de sus competidores, está en una curva de crecimiento muy significativa, por lo tanto, sus librerías se actualizan constantemente, está más orientado al desarrollo de aplicaciones y tengo experiencia con el framework y el lenguaje Dart, además de conocer librerías de diseño, seguridad y acoplamiento con otras tecnologías.

Lo que buscamos en el servidor es una tecnología que nos permita mantener y escalar el código, sea compatible con Flutter por ser la tecnología escogida por parte de cliente. También debe ofrecer servicios de autentificación, ya que se delegarán, además de una base de datos en tiempo real donde se puedan restringir lecturas en caso de no estar autenticado, se necesitará que ofrezca un hosting para desplegar la página web y por último también deberá ofrecer la posibilidad de manejar notificaciones, aunque esto último no está previsto implementarlo en el MVP.

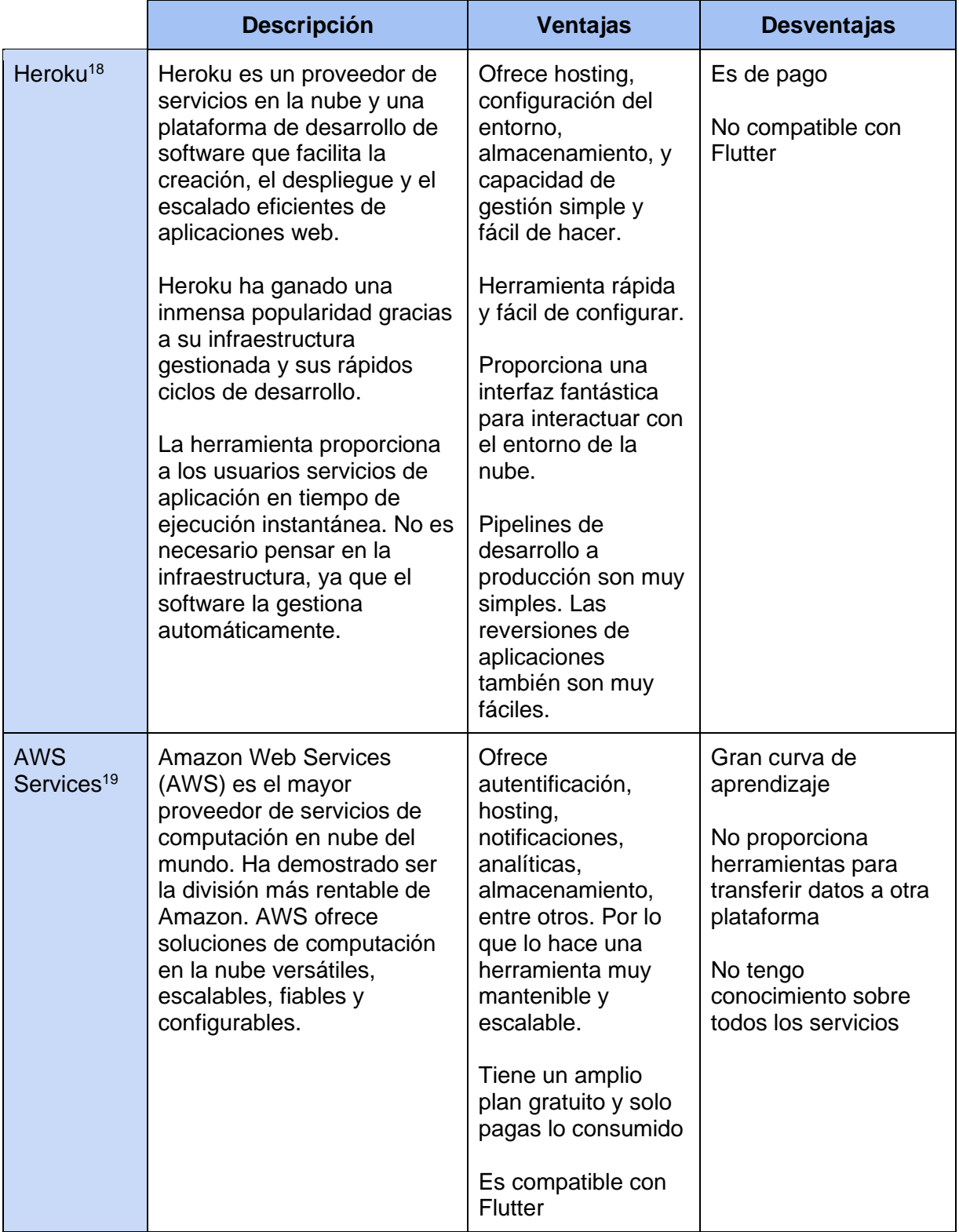

<sup>18</sup> *Heroku: Cloud Application Platform*, https://www.heroku.com/

<sup>19</sup> AWS | Cloud computing gratis |AWS. *Amazon AWS*, https://aws.amazon.com/es/free/?trk=349e66be-cf8d-4106-ae2c-54262fc45524&sc\_channel=ps&ef\_id=CjwKCAjwhJukBhBPEiwAniIcNSmOQH3n5IuJklYXKOPq5aWpX10MqzPeQRmwK28Go 9hJrvN\_DWk2ihoC-Q8QAvD\_BwE:G:s&s\_kwcid=AL!4422!3!455709741582!e!!g!!aws%20services!10817378576!108

| Firebase $20$ | Firebase es una plataforma<br>Mobile-Backend-as-a-<br>Service (MBaaS) a una<br>solución de desarrollo de<br>aplicaciones móviles y web<br>de backend. Estos servicios<br>permiten desarrollar<br>aplicaciones móviles y web<br>de alta calidad más<br>rápidamente. Firebase es<br>una colección de<br>herramientas y SDK que le<br>permite crear, mantener,<br>mejorar y hacer crecer<br>aplicaciones en muchas<br>plataformas de desarrollo de<br>aplicaciones móviles: web,<br>iOS y Android. | Ofrece<br>autentificación,<br>hosting,<br>notificaciones,<br>analíticas,<br>almacenamiento,<br>A/B testing, entre<br>otros. Por lo que lo<br>hace una<br>herramienta muy<br>mantenible y<br>escalable.<br>Plataforma muy<br>sencilla de conectar<br>y usar<br>Tiene un amplio<br>plan gratuito y solo<br>pagas lo consumido<br>Es compatible con<br><b>Flutter</b><br>Experiencia previa | No proporciona<br>herramientas para<br>transferir datos a otra<br>plataforma |
|---------------|----------------------------------------------------------------------------------------------------|----------------------------------------------------------------------------------------------------|------------------------------------------------------------------------------|
|---------------|----------------------------------------------------------------------------------------------------|----------------------------------------------------------------------------------------------------|------------------------------------------------------------------------------|

Tabla 9: *Ventajas/Desventajas tecnologías servidor*

Por ser una herramienta de pago, Heroku no se usará para el desarrollo.

AWS (Amazon Web Services) es una herramienta muy potente, no obstante, la curva de aprendizaje es elevada, y sumaria complejidad al proyecto. Por eso se ha escogido Firebase para proporcionar los servicios de servidor.

Para la base de datos se usará Cloud Firestore, que es una base de datos NoSQL, orientada a documento, flexible y escalable para el desarrollo en servidores, mantiene los datos sincronizados entre apps cliente a través de objetos de escucha en tiempo real y ofrece soporte sin conexión para dispositivos móviles y la Web, por lo que puedes compilar apps con capacidad de respuesta que funcionan sin importar la latencia de la red ni la conectividad a Internet.

Para el despliegue de la página web se usará la herramienta de hosting que ofrece la plataforma.

Se delegará la autenticación a Firebase, donde se activará la creación de usuarios mediante correo electrónico y contraseña.

<sup>20</sup> *Firebase*, 9 May 2023,

https://firebase.google.com/?gad=1&gclid=CjwKCAjwhJukBhBPEiwAniIcNbO9oxRR6ThgWWLqZh3SqL0ZGTKCl3g0WTITBxJ 59HWtQ\_6-x7wAKhoCPngQAvD\_BwE&gclsrc=aw.ds&hl=es-419

Por último, Firebase tiene servicios de analíticas, notificaciones y A/B testing que nos pueden interesar en el futuro y nos permitiría escalar nuestro proyecto.

Dado que solo estructuremos el cliente al usar Firebase como servidor, a continuación, pasaremos a explicar la arquitectura y los patrones que más usaremos.

### <span id="page-46-0"></span>4.4.3 Arquitectura cliente

La arquitectura que se seguirá es una arquitectura por capas. Esta consta en dividir la aplicación en capas, con la intención de que cada capa tenga un rol muy definido, como podría ser, una capa de presentación (UI), una capa de reglas de negocio (servicios) y una capa de acceso a datos (DAO), sin embargo, este estilo arquitectónico no define cuantas capas debe de tener la aplicación, sino más bien, se centra en la separación de la aplicación en capas.

En nuestro caso, las capas que hemos utilizado han sido: domain, data, features, infraestructure, resources, utils, views.

En la capa de **domain** encontramos todas las clases definidas en el modelo de datos, explicado en el apartado 4.4.1.

La capa de **data** dispone de todo el contenido de la aplicación estructurado en los modelos definidos en la capa domain.

La capa **features** o características se encuentra dividido en carpetas por características como, autentificación, resultados, historial, etc. Cada carpeta la podemos ver subdividida por los modelos de datos, las vistas, los componentes que solo se usan en esa característica y también un proveedor que contiene toda la lógica de negocio de esa feature. Esto nos permite eliminar partes de la aplicación sin dañar otras dado que está totalmente encapsulado.

En **infrastructure** nos encontramos con todas las configuraciones necesarias para el uso de nuestra aplicación, como el almacenamiento interno y remoto de los datos, el servicio de autentificación, la navegación, el soporte de traducciones y por último, la gestión del tema de la aplicación.

En **recursos** encontramos todas las constantes que usamos a lo largo de la aplicación, como las dimensiones de los paddings, radios, tamaños de texto, etc. También podemos encontrar la paleta de colores.

En **utils** encontramos extensiones de clases ya implementadas, como por ejemplo se creó un útil para la clase DateTime para formatear la fecha siempre de la misma forma.

Por último, en **views** encontramos todos los componentes comunes, como por ejemplo la app bar, textos, etc.

### <span id="page-46-1"></span>4.4.4 Gestión de estados

Para finalizar con la estructura del cliente, hablaremos de la gestión de estados de la aplicación.

En flutter podemos encontrar muchas opciones, las más potentes y competidoras que se usan actualmente en las empresas son: **provider<sup>21</sup>** y **BLoC<sup>22</sup>** . Ambas gestiones de estados utilizan los patrones singleton y observador mediante streams.

<span id="page-47-0"></span>A pesar de qué BLoC es muy escalable, tiene los mismos principios que provider y añade una sobreingenieria innecesaria, ya que ambos permiten separar la lógica de negocio de la vista. Por lo tanto, se aplicará provider que permite una creación muy rápida de la lógica de negocio.

<sup>21</sup> Simple app state management | Flutter. *Flutter documentation*, https://docs.flutter.dev/data-and-backend/state-mgmt/simple <sup>22</sup> guide, step. "Architect your Flutter project using BLOC pattern | by Sagar Suri | CodeChai." *Medium*, 26 August 2018, https://medium.com/codechai/architecting-your-flutter-project-bd04e144a8f1

# 5. Resultados

Se ha desarrollado una aplicación multiplataforma, donde se pueden observar los flujos de la aplicación de la figura 16 a la 22, y se pueden observar algunos ejemplos de la web de la figura 23 a la 26.

Como resultado del proyecto, se ha obtenido una investigación y conocimiento suficientemente amplio con un valor dedicado a la aplicación. Se han alcanzado los objetivos propuestos al inicio del proyecto.

Tal y como comentamos en los objetivos:

El primero era respecto la autentificación del usuario. En la figura 16, podemos observar que los usuarios pueden crear una cuenta, iniciar sesión, recuperar la contraseña, cerrar sesión y eliminar su cuenta junto con todos sus datos.

El segundo objetivo era respecto a las actividades, hablábamos de tres distintas, el diario de pensamientos, la dieta del perdón y la priorización de principios y valores, también hablábamos de la creación de las dos últimas basándonos en las respuestas de la primera. Como podemos observar en la figura 17, en la pantalla principal tenemos acceso a todas las actividades y también podemos ver el flujo del diario de pensamientos. En la figura 18 podemos observar el flujo de las actividades restantes, que se han añadido después de contestar al diario de pensamientos.

El tercer objetivo hablaba sobre los eventos. Como se ve en la figura 19, se pueden realizar los eventos, correspondientes a resúmenes de respuestas de actividades realizadas, filtrados por fecha.

El cuarto objetivo hablaba de la visualización de los resultados. Como podemos observar en la figura 20, podemos ver las 3 tablas de resultados descritas en los objetivos, la rejilla de las emociones, la tabla de objetivos del usuario y una tabla con los principios y valores del usuario.

El quinto objetivo trataba sobre la información, el usuario debía poder acceder a toda la teoría psicológica que se encuentra en el capítulo 3. En la figura 21 podemos ver un ejemplo de uno de estos apartados de información.

Por último, teníamos el objetivo de configuración, los usuarios debían poder tener el soporte de 3 lenguajes y 2 temas. En la figura 22, se observa como el usuario tiene la opción de optar por las configuraciones más cómodas que crea el usuario. De la figura 16 a la 22 se muestra la aplicación en tema claro y en inglés, de la figura 23 a la 26 podemos observarla en el tema oscuro y en castellano.

La aplicación también cuenta con una buena fluidez y velocidad de navegación, puesto que no se ha repetido código innecesario y es intuitiva.

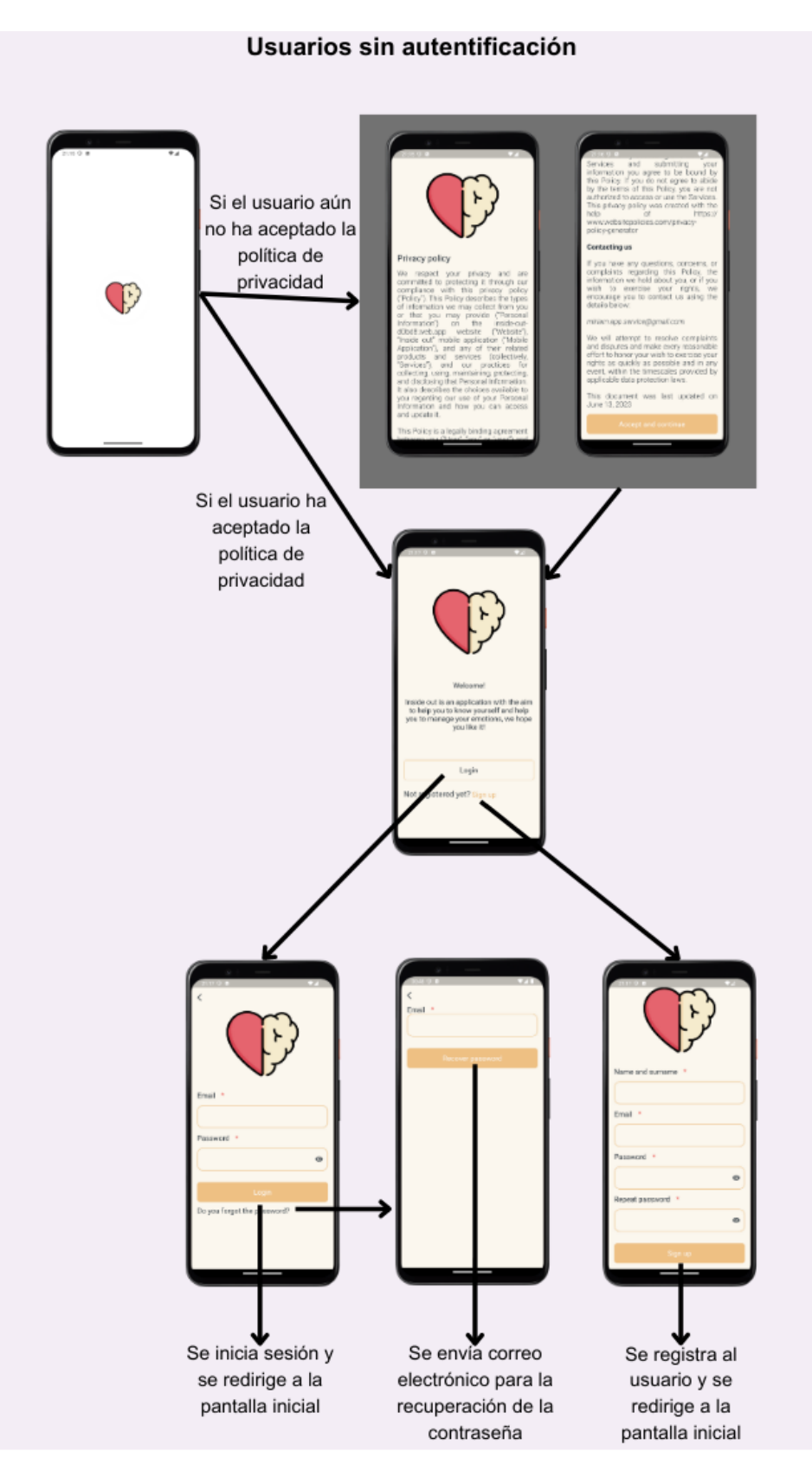

*Figura 16: Flujo de autenticación*

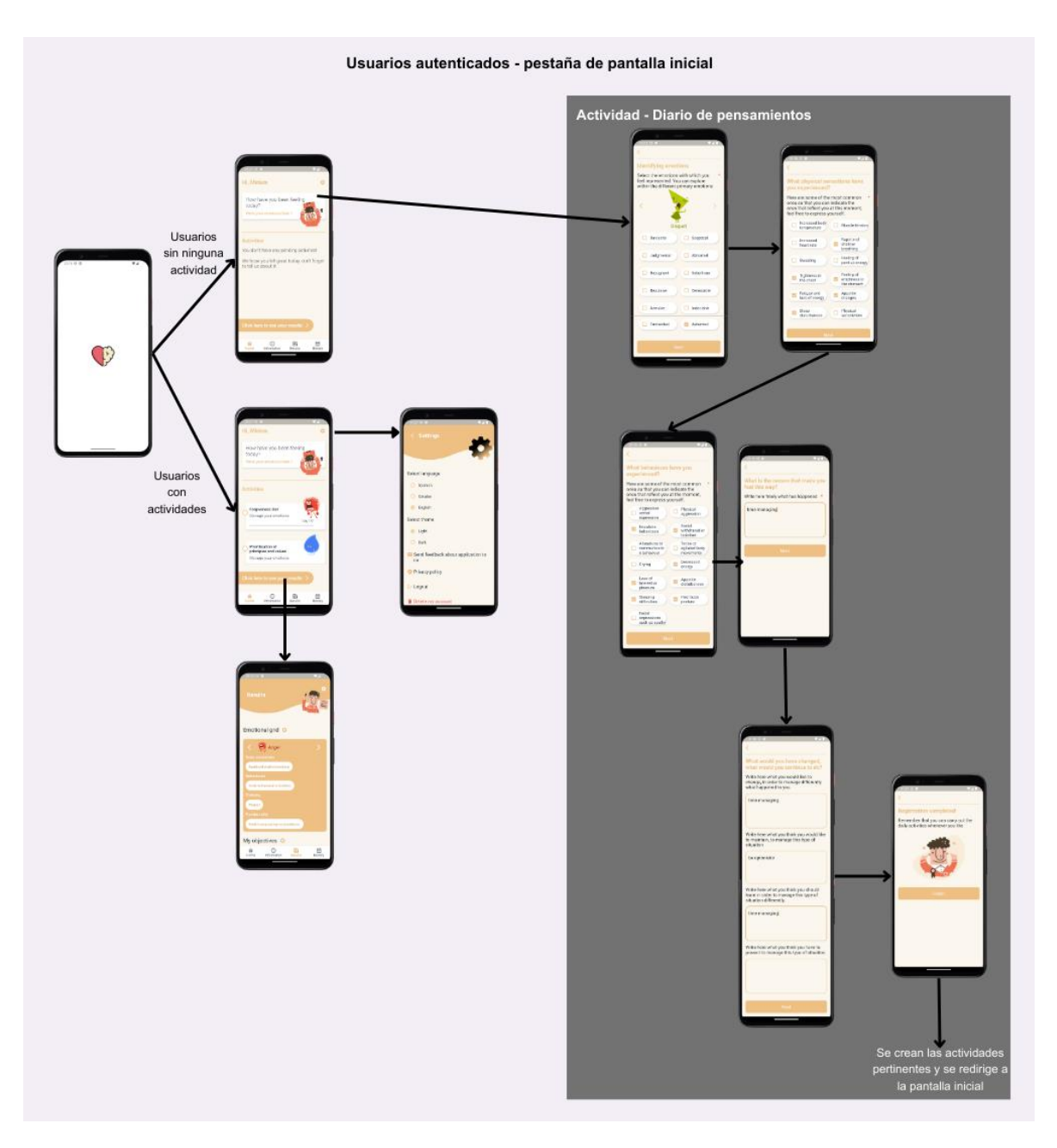

*Figura 17: Actividad de diario de pensamientos*

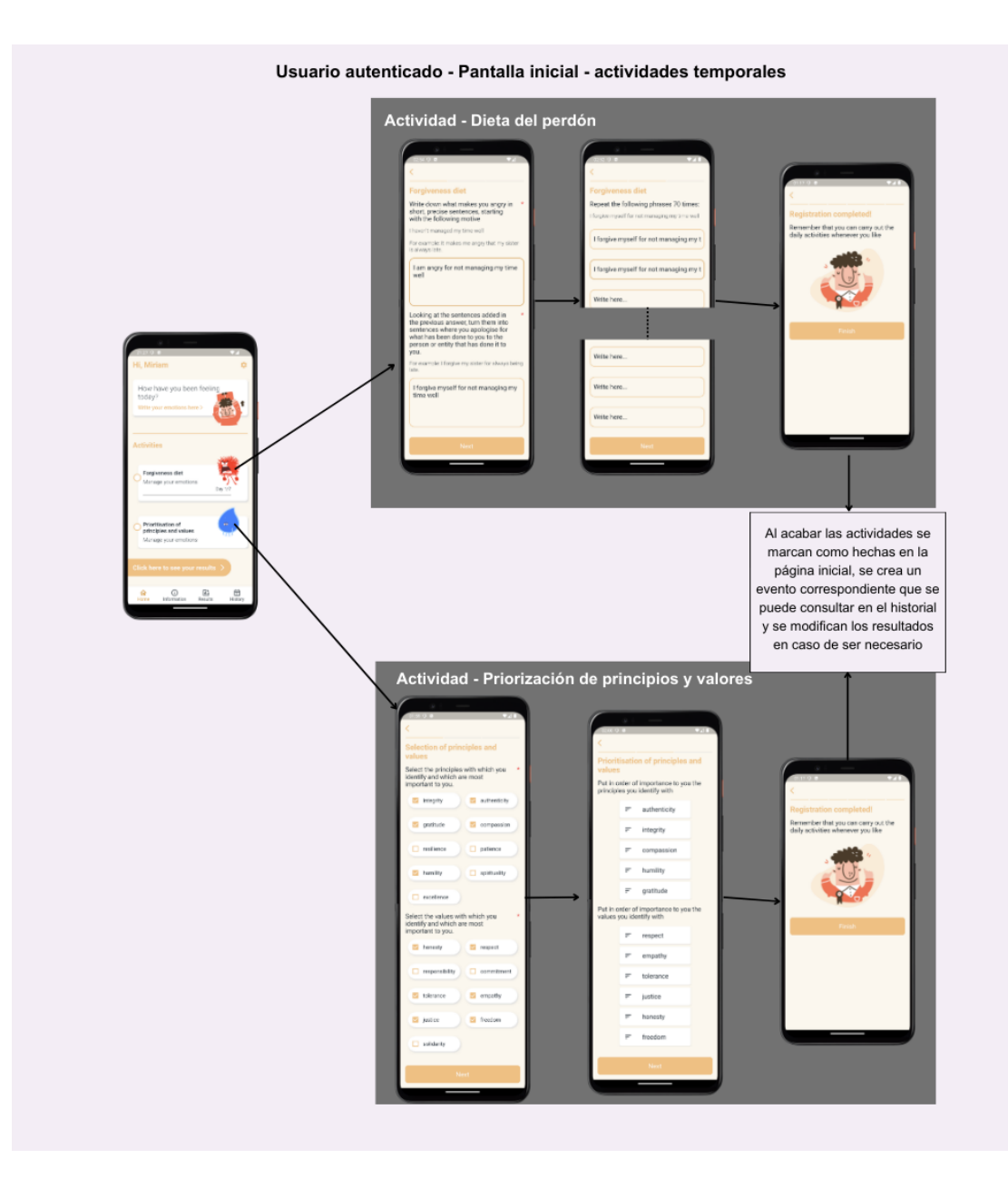

Figura 18: Flujo de actividades temporales

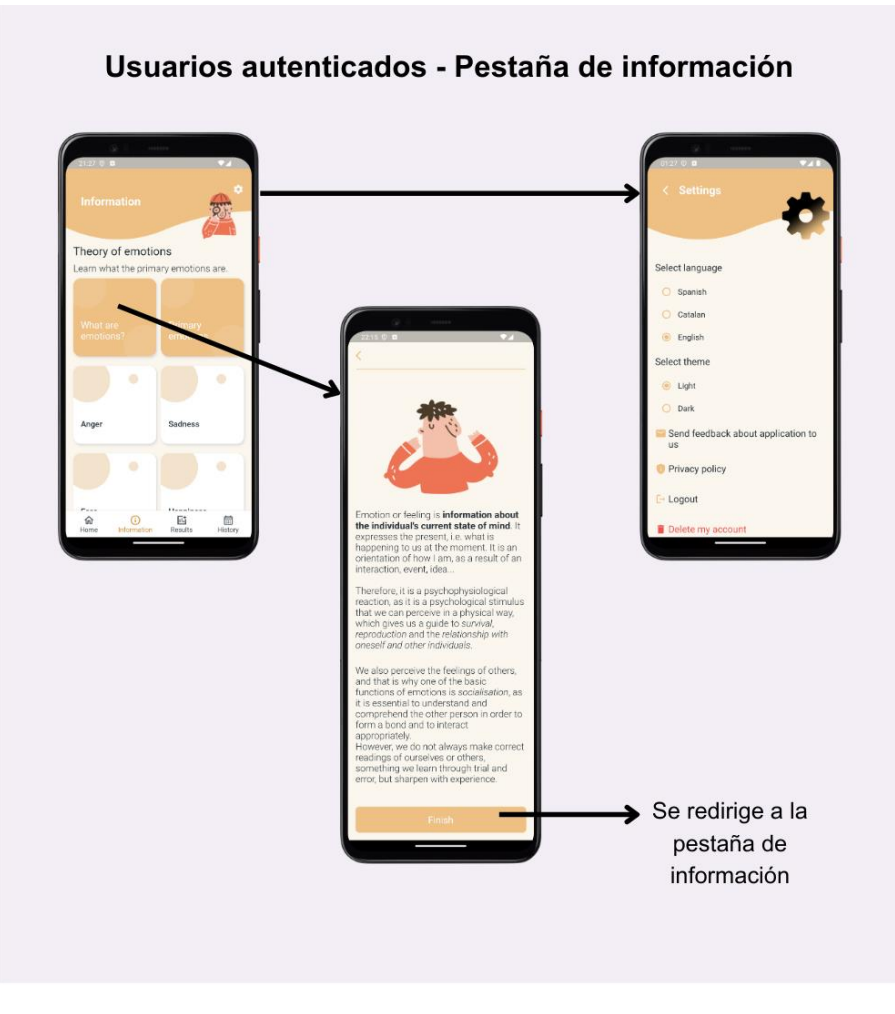

*Figura 19: Pantalla de información*

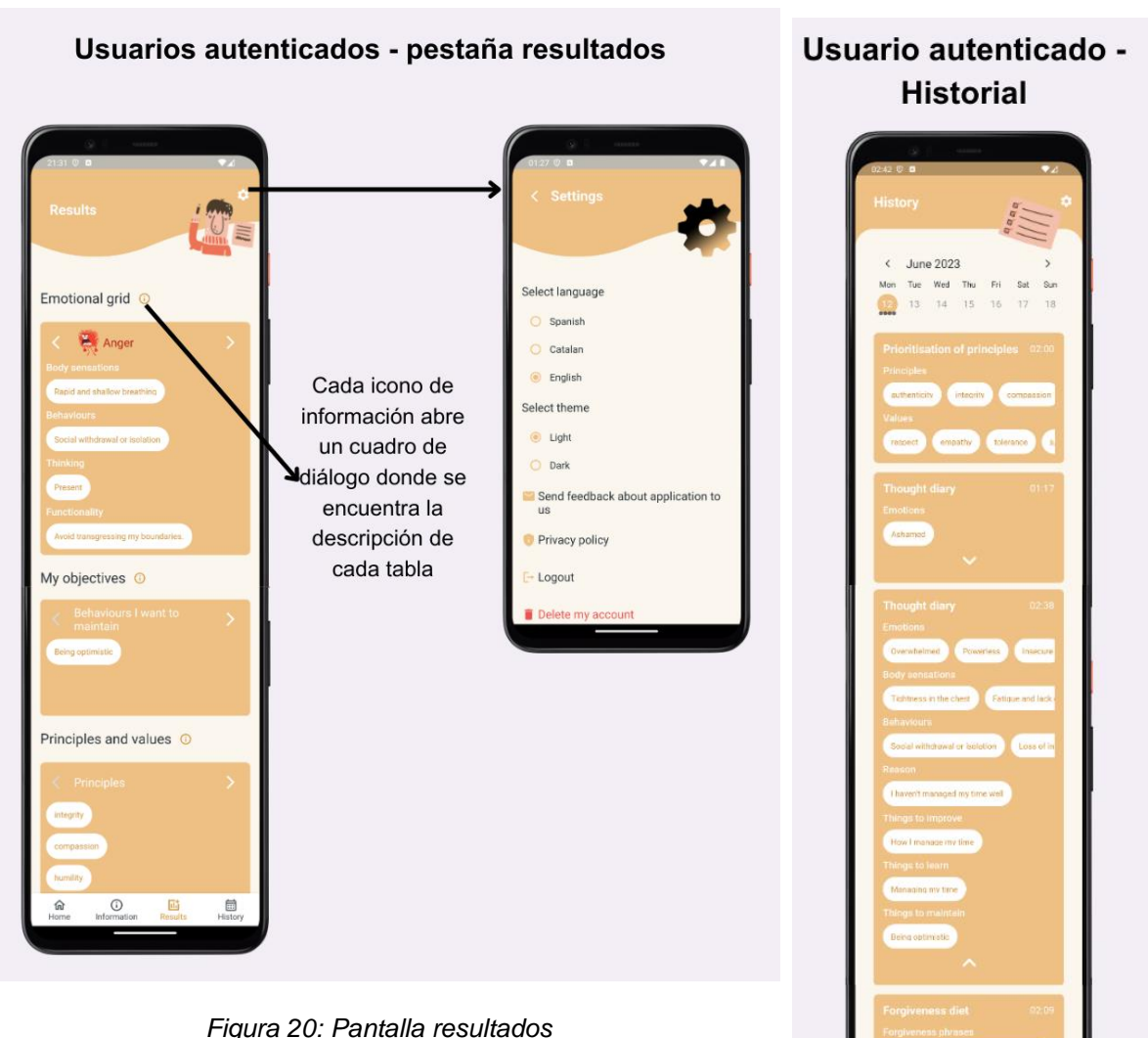

*Figura 20: Pantalla resultados*

*Figura 21: Pantalla historial*

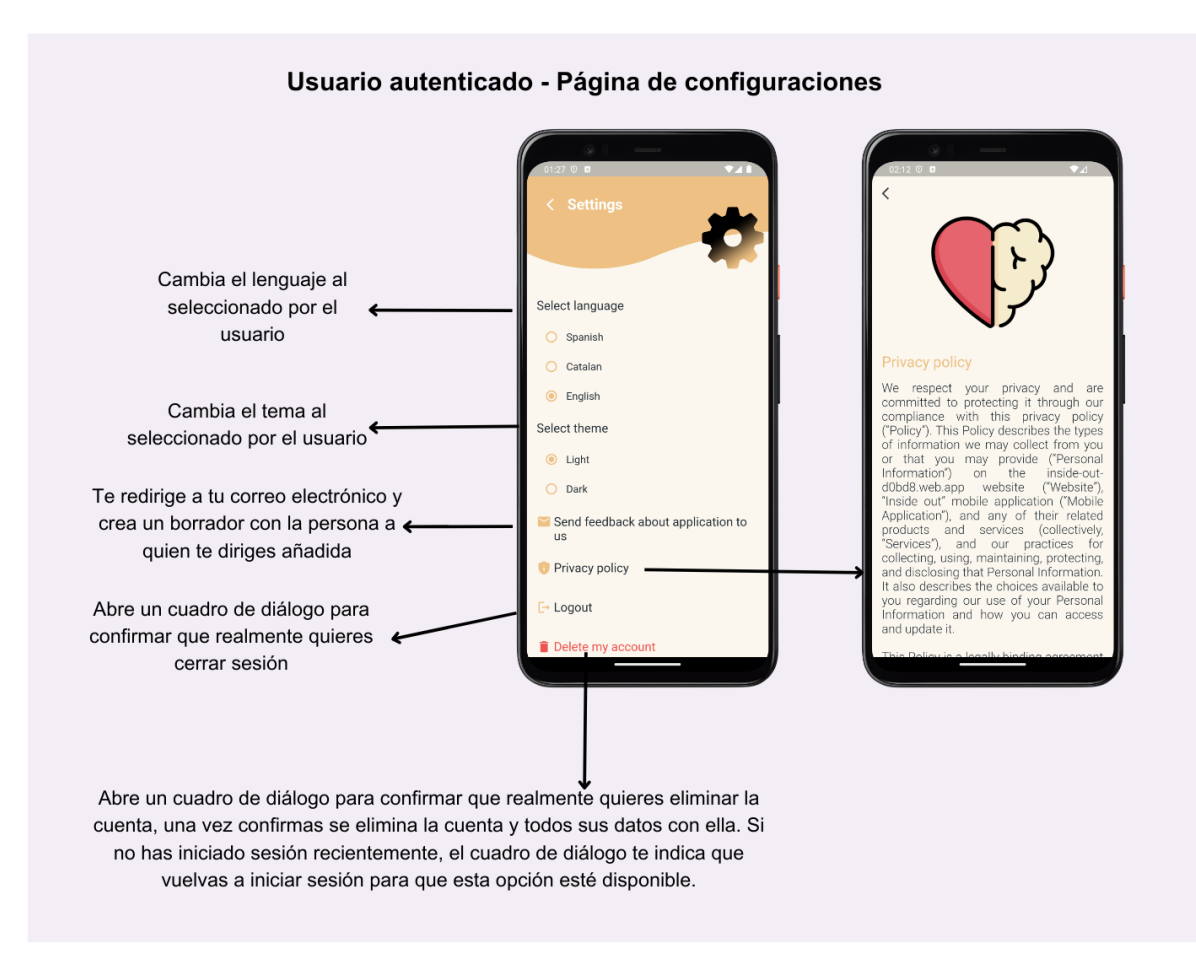

*Figura 22: Pantalla config*

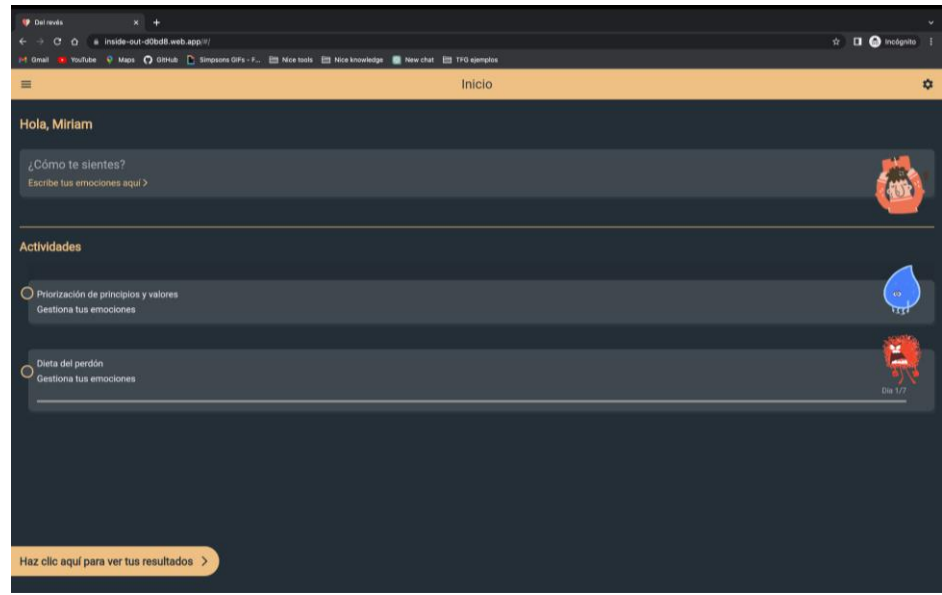

*Figura 23: Pantalla inicial web en dark theme*

| <b>Del revés</b><br>$x$ +                                      |                                                                                                    |             |          |                                                     |
|----------------------------------------------------------------|----------------------------------------------------------------------------------------------------|-------------|----------|-----------------------------------------------------|
| C $\hat{\Omega}$ a inside-out-d0bd8.web.app/#/<br>$\leftarrow$ |                                                                                                    |             |          | $\hat{\mathbf{x}}$ <b>II</b> $\bigcirc$ Incógnito : |
| <b>i-1 Gmail</b>                                               | T YouTube 9 Maps 1 GitHub 1 Simpsons GiFs - F in Nice tools in Nice knowledge 1 New chat in TFG ejemplos |             |          |                                                     |
| $\equiv$                                                       |                                                                                                    | Información |          | $\mathbf{r}$                                        |
| Teoría de las emociones                                        |                                                                                                    |             |          |                                                     |
| Aprende cuáles son las emociones primarias.                    |                                                                                                    |             |          |                                                     |
|                                                                |                                                                                                    |             |          |                                                     |
| ¿Qué son las emociones?                                        | <b>Emociones primarias</b>                                                                               | Rabia       | Tristeza | Miedo                                               |
|                                                                |                                                                                                    |             |          |                                                     |
|                                                                |                                                                                                    |             |          |                                                     |
| Alegría                                                        |                                                                                                    |             |          |                                                     |
|                                                                |                                                                                                    |             |          |                                                     |
|                                                                |                                                                                                    |             |          |                                                     |

*Figura 24: Pantalla información web en dark theme*

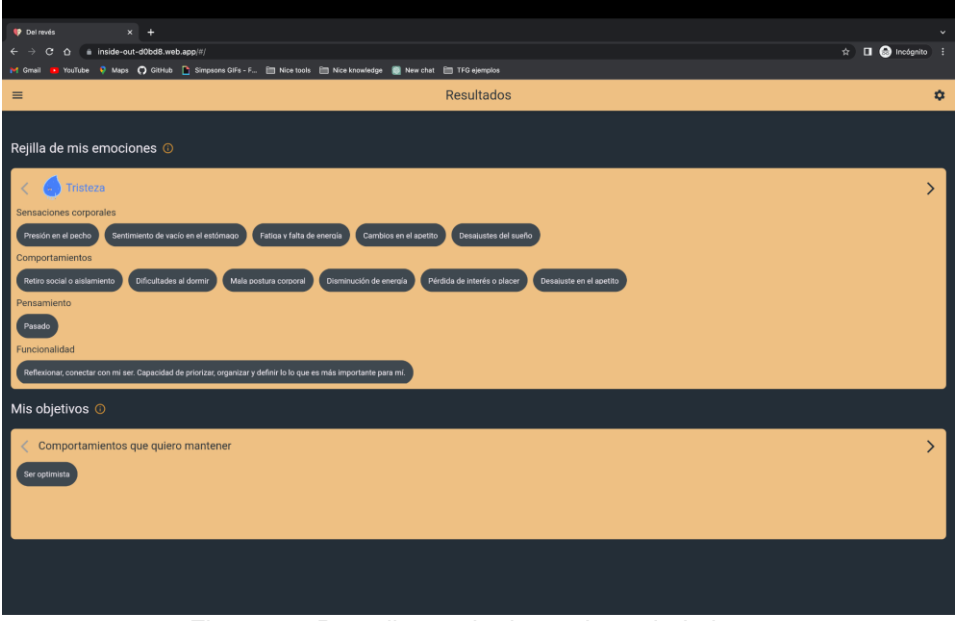

*Figura 25: Pantalla resultados web en dark theme*

| <b>Del revés</b>                                                         | $x$ +                                                                                                    |                 |              |                 |                 | $\checkmark$                                 |
|--------------------------------------------------------------------------|----------------------------------------------------------------------------------------------------|-----------------|--------------|-----------------|-----------------|----------------------------------------------|
| $C$ $\Delta$ a inside-out-d0bd8.web.app/#/<br>$\leftarrow$ $\rightarrow$ |                                                                                                    |                 |              |                 |                 | $\hat{\mathbf{x}}$ $\Box$ $\Box$ Incégnito : |
|                                                                          | i=1 Gmail i YouTube Q Maps (Q GitHub   Simpsons GiFs - F   Nice tools   Nice knowledge   New chat   TFG ejemplos |                 |              |                 |                 |                                              |
| $\equiv$                                                                 |                                                                                                    |                 | Historial    |                 |                 | *                                            |
|                                                                          |                                                                                                    |                 |              |                 |                 |                                              |
| < junio de 2023                                                          |                                                                                                    |                 |              |                 |                 | $\,$                                         |
| lun.                                                                     | mar.                                                                                                    | mié.            | jue.         | vie.            | sáb.            | dom.                                         |
|                                                                          |                                                                                                    |                 | $\mathbf{1}$ | $\sqrt{2}$      | $3$ $\,$        | $\sqrt{4}$                                   |
| $\,$ 5 $\,$                                                              | 6                                                                                                    | $7\overline{ }$ | $^{\rm 8}$   | 9               | 10 <sub>1</sub> | 11                                           |
| $12\,$                                                                   | $\mathbf{L}$                                                                                                    | $14\,$          | 15           | 16              | 17              | $18\,$                                       |
| 19                                                                       | $20\,$                                                                                                    | 21              | $22\,$       | $23\,$          | $24\,$          | 25                                           |
| $26\,$                                                                   | 27                                                                                                    | $28\,$          | 29           | 30 <sup>°</sup> |                 |                                              |
|                                                                          |                                                                                                    |                 |              |                 |                 |                                              |
| Diario de pensamientos                                                   |                                                                                                    |                 |              |                 |                 | 04:53                                        |
| <b>Emociones</b>                                                         |                                                                                                    |                 |              |                 |                 |                                              |
| Abrumado/a<br>Repugnante                                                 |                                                                                                    |                 |              |                 |                 |                                              |
|                                                                          |                                                                                                    |                 | $\checkmark$ |                 |                 |                                              |
|                                                                          |                                                                                                    |                 |              |                 |                 |                                              |
|                                                                          |                                                                                                    |                 |              |                 |                 |                                              |
|                                                                          |                                                                                                    |                 |              |                 |                 |                                              |
|                                                                          |                                                                                                    |                 |              |                 |                 |                                              |
|                                                                          |                                                                                                    |                 |              |                 |                 |                                              |
|                                                                          |                                                                                                    |                 |              |                 |                 |                                              |
|                                                                          |                                                                                                    |                 |              |                 |                 |                                              |
|                                                                          |                                                                                                    |                 |              |                 |                 |                                              |

*Figura 26: Pantalla historial web en dark theme*

# <span id="page-57-0"></span>6. Conclusiones

En este proyecto se ha diseñado e implementado una aplicación de salud mental multiplataforma para conocerse a uno mismo a nivel emocional. Se ha podido desarrollar un código escalable y mantenible de forma ágil y rápida gracias a la combinación de tecnologías Flutter y Firebase.

El diseño se ha hecho de tal forma que la aplicación sea sencilla, intuitiva y accesible a cualquier usuario. Se ha optado por unas paletas de colores frías que transmiten serenidad y por un personaje que te acompaña durante toda la experiencia en el caso del teléfono móvil. Para que ambas plataformas sean intuitivas, se han hecho las diferencias de diseño pertinentes entre la aplicación móvil y la web, como es el caso de la navegación entre pantallas.

La aplicación va orientada a todas las personas que quieran conocerse a sí mismos, independientemente si pueden acceder o no a un psicólogo. Pese a que la aplicación no sustituye en ningún caso a un profesional de la salud, no es excluyente si se tiene uno, de hecho, es una herramienta ideal para el acompañamiento de la fase inicial en la terapia, aunque también se puede usar de forma individual.

Se ha conseguido realizar la propuesta del trabajo planteada inicialmente. En particular, se ha desarrollado una aplicación que permite la posibilidad de poder guiar a las personas a conocerse un poquito más a nivel emocional y dar algunos recursos de gestión emocional. Esto conlleva una gran satisfacción, sobre todo porque personas que no pueden optar a una ayuda para mejorar su salud mental, pueden utilizar esta aplicación de forma gratuita.

Colaborar con la psicóloga Ana María fuentes, sumado a la investigación sobre todo el capítulo de psicología, ha sido algo muy gratificante y ha permitido definir unos objetivos claros y asumibles.

Dado que la salud y estabilidad mental es algo tan necesario para todo el mundo, hay muchas oportunidades de crecimiento tanto a corto, medio y largo plazo. Esto nos abre un gran abanico de posibilidades en el mercado. Un ejemplo de crecimiento que podría interesar a las escuelas sería, adaptar la aplicación para niños pequeños.

En conclusión, el proyecto *Del revés* no finaliza aquí, sino que se espera poder continuar con éste, ampliando sus funcionalidades y llegando a un público mucho mayor.

# <span id="page-58-0"></span>7. Trabajo futuro

## <span id="page-58-1"></span>7.1 Trabajo futuro a corto plazo

Añadir notificaciones:

○ Cada día el usuario debería recibir una notificación preguntando como se ha sentido hoy, que al hacer clic se redirigiera a la actividad de diario de pensamientos.

- Cada vez que los resultados se modifiquen
- Descarga de informe de resultados en PDF.

Añadir actividades temporales a la lista de actividades de la pantalla principal, para que antes de hacer cualquier actividad, sepan el motivo y la teoría psicológica de esta.

● **Analizar la influencia que produce la actividad física y el descanso de cada individuo en su bienestar**. Para ello dependeremos de la tecnología que el sujeto use, como su dispositivo móvil, o cualquier reloj o pulsera que monitorice su actividad.

## <span id="page-58-2"></span>7.2 Trabajo futuro a medio plazo

- En caso de tener un allegado con una enfermedad mental:
	- Definición y conocimiento sobre la enfermedad.
	- Aprender cómo afecta en la conducta (si es el caso) de la persona.
	- Cómo se debe actuar en ciertas situaciones.
	- Cómo dar apoyo a la persona enferma si lo necesita.

Añadir actividades estáticas de superación de fobias, en este caso estaríamos gestionando el miedo y se haría con PNL (programación neurolingüística).

Añadir un chat para que pueda hacer consultas psicológicas

## <span id="page-58-3"></span>7.3 Trabajo futuro a medio plazo

Plataforma web para psicólogos para gestionar a los pacientes. En este caso se podrían añadir las siguientes funcionalidades:

- Por parte del paciente:
	- Agendar una cita con el psicólogo
	- Realización de pagos de las visitas
	- Consultas psicológicas
- La nueva plataforma para los psicólogos
- Gestión de pacientes
- Revisión de informe autogenerado
- Añadir tareas a los pacientes
- Propuestas de citas
- Adaptación de la aplicación para niños

# <span id="page-60-0"></span>8. Bibliografía

Marcelo Antoni y Zentner Jorge, 2014, Las cuatro emociones básicasI. Herder Editorial, S.L., Barcelona

● Fernández Joaquin, 2017, Piensa en ti, diseña tu vida para ser feliz. Editorial Planeta, S.A., Barcelona

● OMS. Organización Mundial de la Salud,<https://www.who.int/es>

La OMS subraya la urgencia de transformar la salud mental y los cuidados conexos, 17 June 2022, [https://www.who.int/es/news/item/17-06-2022-who-highlights](https://www.who.int/es/news/item/17-06-2022-who-highlights-urgent-need-to-transform-mental-health-and-mental-health-care)[urgent-need-to-transform-mental-health-and-mental-health-care](https://www.who.int/es/news/item/17-06-2022-who-highlights-urgent-need-to-transform-mental-health-and-mental-health-care)

Alcón, Maria. "Siete Semanas a Dieta de Perdón | María Alcón Emprendedora." María Alcón Emprendedora., 18 November 2019, <https://mariaalconemprendedora.wordpress.com/2019/11/18/la-dieta-del-perdon/>

Barbero, Alberto. "La rueda de las emociones - Personas y Equipos Productivos." Alberto Barbero, 27 July 2021, [https://www.albarbero.com/2021/07/la](https://www.albarbero.com/2021/07/la-rueda-de-las-emociones.html.)[rueda-de-las-emociones.html. Accessed 13 June 2023](https://www.albarbero.com/2021/07/la-rueda-de-las-emociones.html.)

"Behance." Search Projects | Photos, videos, logos, illustrations and branding on Behance, [https://www.behance.net/. Accessed 13 June 2023.](https://www.behance.net/)

"Blog / El proceso de perdonar." Más Vida Psicólogos Benalmádena, 19 November 2018, <https://mas-vida-psicologos-benalmadena.com/el-proceso-de-perdonar/>

"Concepto de Principios - Qué son, ejemplos, valores, y más." Concepto, <https://concepto.de/principios/>

"Diferencia entre principios y valores." Diferenciador, <https://www.diferenciador.com/principios-y-valores/>

"Diferencia entre Principios y Valores (con ejemplos)." Concepto, <https://concepto.de/diferencia-entre-principios-y-valores/>

Doshi, Amit. "Firebase vs Heroku: Which Cloud Service is Better in 2022." [GCPFirebase, 2 May 2022, https://gcpfirebase.com/firebase-vs-heroku/](https://gcpfirebase.com/firebase-vs-heroku/)

"Flaticon." Iconos vectoriales y stickers - PNG, SVG, EPS, PSD y CSS, <https://www.flaticon.es/>

"Free Vector Illustrations for Your Website." Icons8, <https://icons8.com/illustrations>

● Glover, Marissa. "15 Valores Humanos: Definición, Lista, Tipos y Ejemplos." Psicologia - online.com, 6 September 2022, [https://www.psicologia-online.com/valores](https://www.psicologia-online.com/valores-humanos-definicion-lista-tipos-y-ejemplos-4230.html)[humanos-definicion-lista-tipos-y-ejemplos-4230.html](https://www.psicologia-online.com/valores-humanos-definicion-lista-tipos-y-ejemplos-4230.html)

● "How to choose the right backend technology?" DEV Community, 25 January 2022,<https://dev.to/prafful/how-to-choose-right-backend-26f2>

"How to Choose the Right Backend Technology for Your App." Async Labs, 21 May 2021, [https://www.asynclabs.co/blog/software-development/how-to-choose-the](https://www.asynclabs.co/blog/software-development/how-to-choose-the-right-backend-technology-for-your-app/)[right-backend-technology-for-your-app/](https://www.asynclabs.co/blog/software-development/how-to-choose-the-right-backend-technology-for-your-app/)

Jackson, Brian. "Las 15 Mejores Fuentes de Google Según los Datos de 2023 (Y Algunos Consejos para Usarlas)." Kinsta, 21 June 2021, <https://kinsta.com/es/blog/mejores-google-fonts/>

Nicuesa, Maite. "Diferencia entre principios y valores humanos." Psicologia online.com, 30 November 2018, [https://www.psicologia-online.com/diferencia-entre](https://www.psicologia-online.com/diferencia-entre-principios-y-valores-humanos-4262.html)[principios-y-valores-humanos-4262.html](https://www.psicologia-online.com/diferencia-entre-principios-y-valores-humanos-4262.html)

● Oladele, Ayo. "Top Cross-Platform App Development Frameworks." Velvetech, 3 April 2023,<https://www.velvetech.com/blog/cross-platform-technologies/>

"¿Por qué son importantes los valores? - Análisis y tipos de valores." Concepto, 7 September 2021, <https://concepto.de/importancia-de-los-valores/>

"Principios y Valores." Hospital Universitario de La Samaritana, <https://www.hus.org.co/index.php?idcategoria=112>

● Rehkopf, Max. "¿Qué es un tablero kanban?" Atlassian, <https://www.atlassian.com/es/agile/kanban/boards>

Sánchez, Erin, et al. "Estabilidad emocional: qué es y cómo potenciarla y desarrollarla en ti." Psicología y Mente, 10 March 2022, <https://psicologiaymente.com/psicologia/estabilidad-emocional>

Schooner, Natalie. "The Top 22 Backend Technologies to Learn in 2023." Boot.dev Blog, 16 November 2022, [https://blog.boot.dev/backend/top-backend](https://blog.boot.dev/backend/top-backend-technologies/#top-eight-back-end-languages)[technologies/#top-eight-back-end-languages](https://blog.boot.dev/backend/top-backend-technologies/#top-eight-back-end-languages)

"Simple app state management | Flutter." Flutter documentation, <https://docs.flutter.dev/data-and-backend/state-mgmt/simple>

"Top Backend Technologies For Your Project: pros & cons [2023]." DOIT Software, 8 May 2023,<https://doit.software/blog/backend-technologies#screen5>

"Web Site Policies." WebSitePolicies, 9 May 2023, <https://app.websitepolicies.com/policies/edit/privacy-policy/voze140n#contacting-us>

"Which technology should you choose to create a cross-platform mobile application?" Medium, 30 April 2019, [https://medium.com/@concisesoftware/which](https://medium.com/@concisesoftware/which-technology-should-you-choose-to-create-a-cross-platform-mobile-application-3c18c7e2448a)[technology-should-you-choose-to-create-a-cross-platform-mobile-application-](https://medium.com/@concisesoftware/which-technology-should-you-choose-to-create-a-cross-platform-mobile-application-3c18c7e2448a)[3c18c7e2448a](https://medium.com/@concisesoftware/which-technology-should-you-choose-to-create-a-cross-platform-mobile-application-3c18c7e2448a)

# <span id="page-62-0"></span>9. Anexos

# <span id="page-62-1"></span>9.1. Enlaces al material del proyecto

- Página Del revés: [https://inside-out-d0bd8.web.app](https://inside-out-d0bd8.web.app/)
- Github Del revés: [https://github.com/miriamMartinezUB/inside\\_out.git](https://github.com/miriamMartinezUB/inside_out.git)
- Kanban board Del revés:

<https://github.com/users/miriamMartinezUB/projects/1>